## tutortrac.stonehill.edu

### **LUX ET SPES**

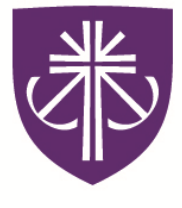

## STONEHILL COLLEGE

### **Center for Writing & Academic Achievement**

Information for tutors, teaching assistants, academic peer mentors, and writing fellows!

### TABLE OF CONTENTS

### INTRODUCTION

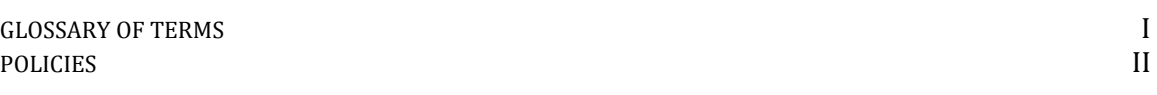

### FOR TUTORS **FOR TUTORS**

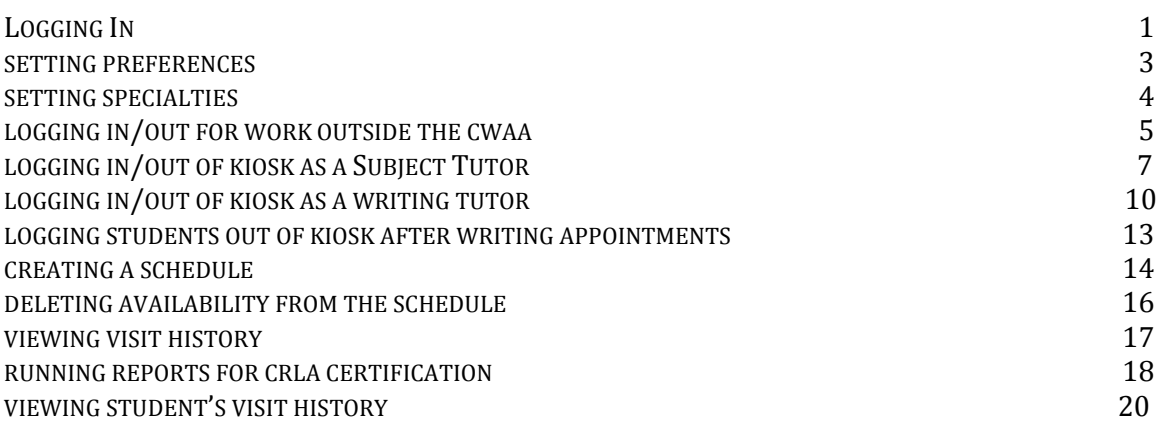

### FOR TAS, APMS, AND WRITING FELLOWS

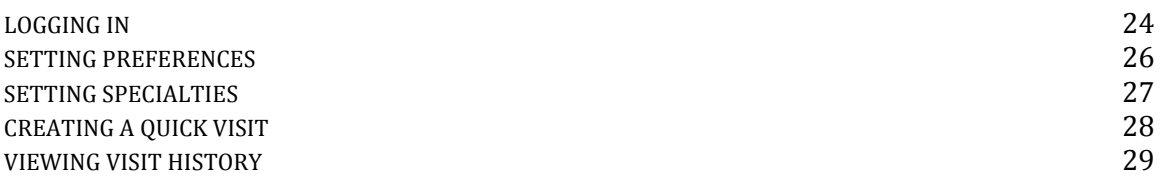

### FOR STUDENTS **FOR STUDENTS**

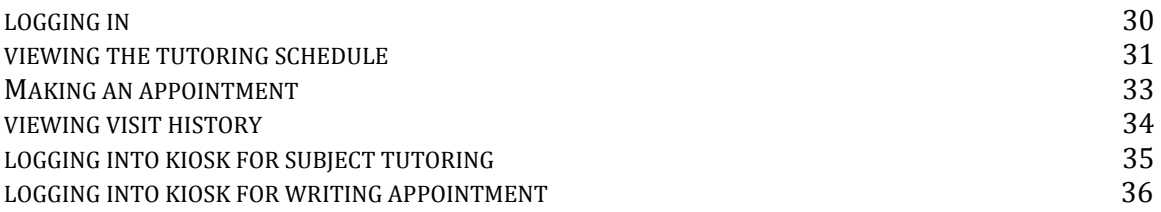

# *Introduction*

### Definition of Terms

**Appointment:** a record that a student has scheduled time to meet with a tutor, but has not yet taken place.

**Visit:** a record of an appointment that has occurred, or is in progress. Visits may be logged in real time by logging the student into the system at the start of the visit and logging off at the conclusion.

Consultant: a tutor or TA.

**Student:** a student who is being tutored (tutee).

Trac Navigation: the menu and search bar found in the upper-left corner of each page. It is the main source of searching and navigating the Trac system.

Availability: refers to the appointed time that a consultant offers for student appointments or drop-in visits and appears on the schedule.

Center Kiosk: master portable log-in kiosk for tutors and students, located at the CWAA's entrance.

Drop-In Visit: a visit that was not scheduled, but occurred when the student showed up and utilized services without advance notice.

Quick Visit: an entry that is generally recorded after a visit or at the end of a work shift. The Quick Visit is especially helpful to TAs and tutors that do not have access to their laptop during the work shift.

Profile: the Center Profile refers to our customized TutorTrac system.

Center/Subcenter/Group: these terms are more or less interchangeable; each group or subcenter is a group of users and consultants that have access to various functions, depending upon their job description.

Sections: This refers to both generic tutoring subjects (e.g., Chemistry, Math or Physics) as well as individual courses (e.g., MTH125 or CHM113).

TracMan Icon: The TracMan Icon is the image of the Trac symbol that links to the primary menu on the Trac Navigation.

### Policies

Logging in/out for work: All tutors must log in and log out of TutorTrac every time that they work.

Time Sheet: All tutors, TAs, APMs, and Writing Fellows must log their hours in TutorTrac before submitting their time sheets.

Accuracy: Hours recorded in TutorTrac should match the hours listed on the time sheet.

Visit Notes: Tutors should record visit notes at the end of a session describing the process

Tutoring Location: All tutors, with the exception of Atrium tutors and Math Lab tutors, should conduct their tutoring sessions in the library unless otherwise arranged with the Director.

Logging Students in: Students should log themselves in to TutorTrac at the start of an appointment. Tutors can help students if needed, but should not complete the task for the students.

Review Sessions: TAs are expected to record student attendance in TutorTrac.

Missing Work: If subject tutors or writing tutors are unavailable to cover their shifts, they must also delete their availability for that day from the TutorTrac Schedule.

Covering Shifts: If tutors cover someone else's shift, they should create a single-day availability on TutorTrac.

# *For Tutors*

### Logging In

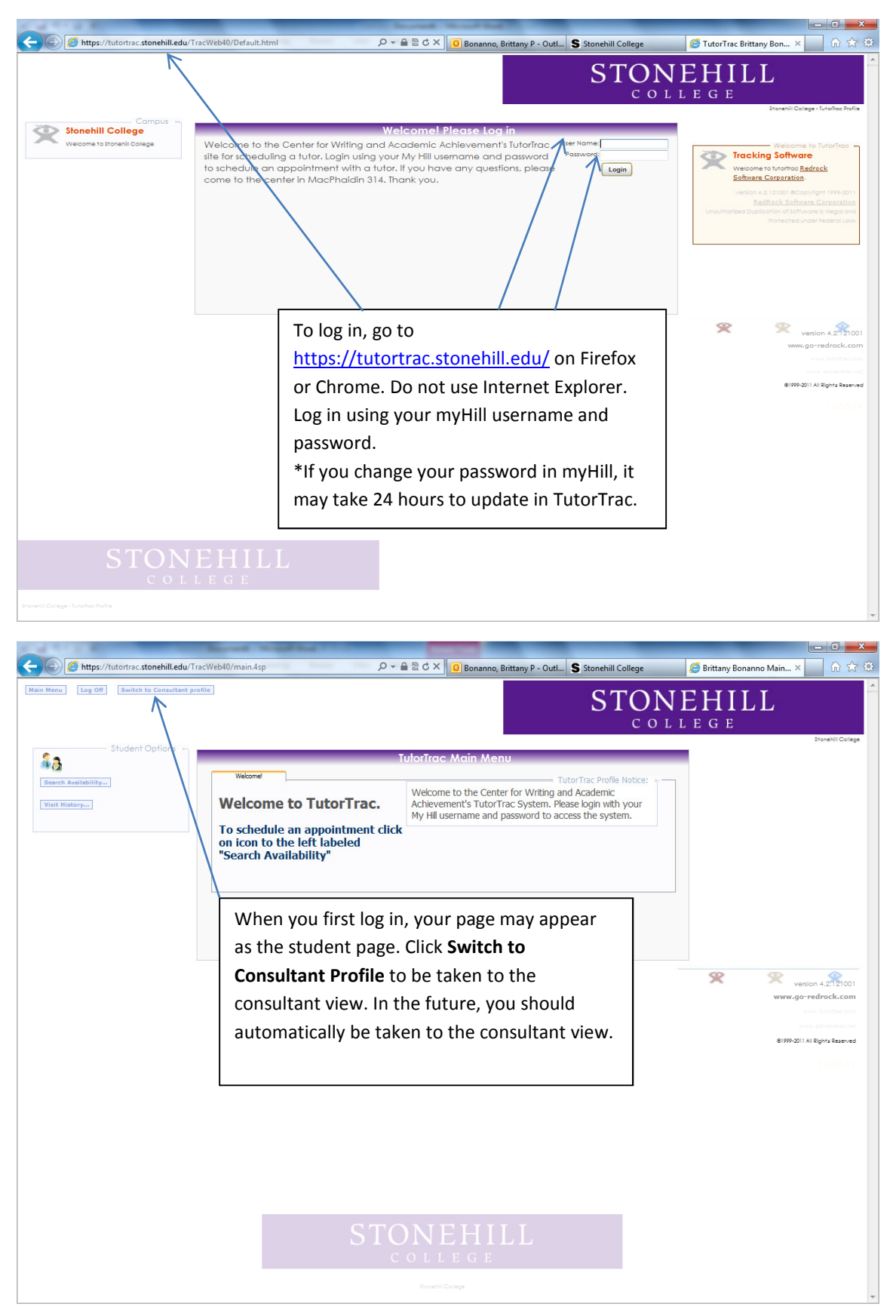

### Logging In (Continued)

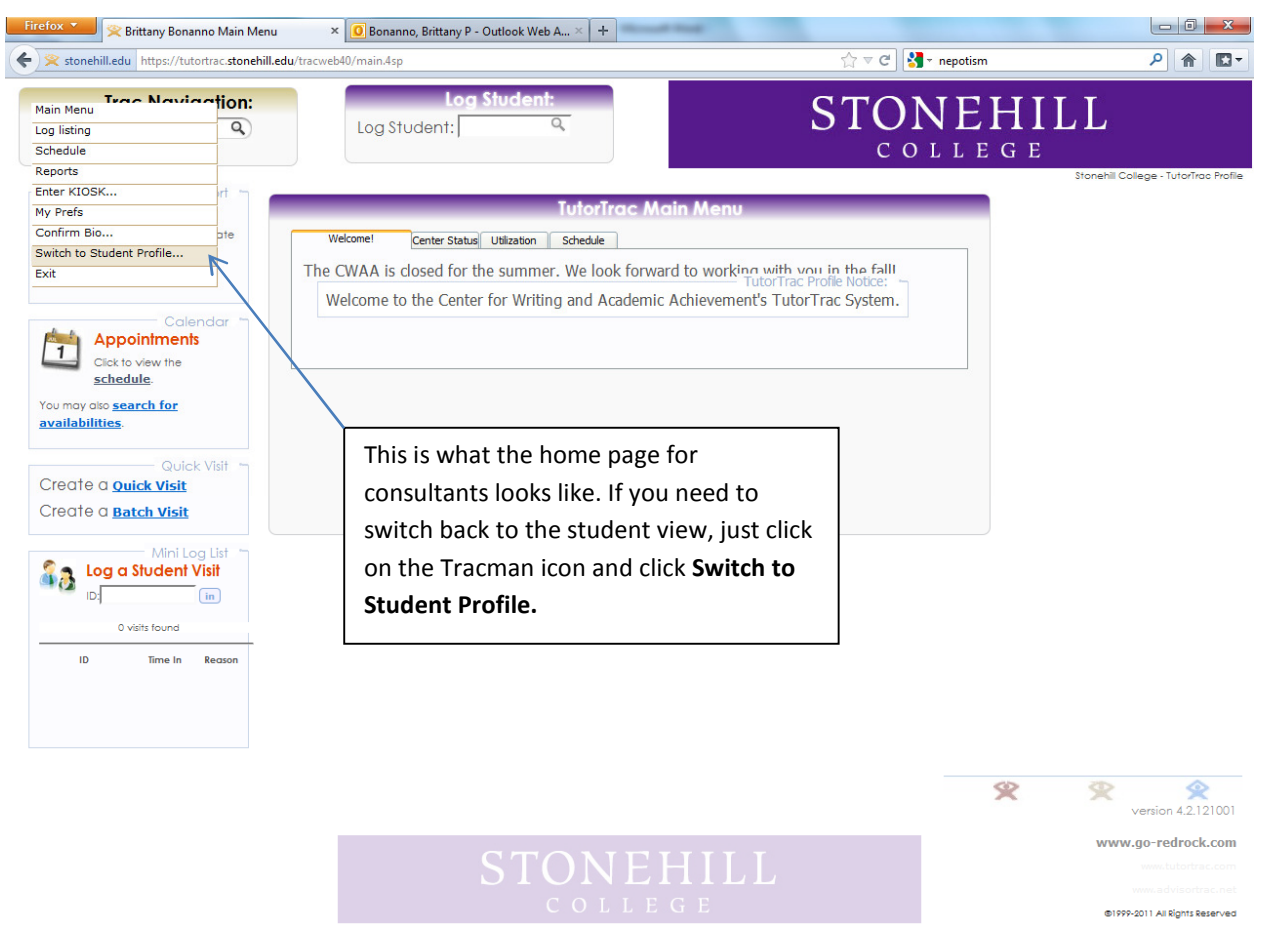

 $\small \noindent \href{https://tutortras:stonehill.edu/trac:web40/ajxData.4sp?type=switchProfile\&dir=cs}{https://tutortras:stonehill.edu/trac:web40/ajxData.4sp?type=switchProfile\&dir=cs}$ 

### Setting Preferences

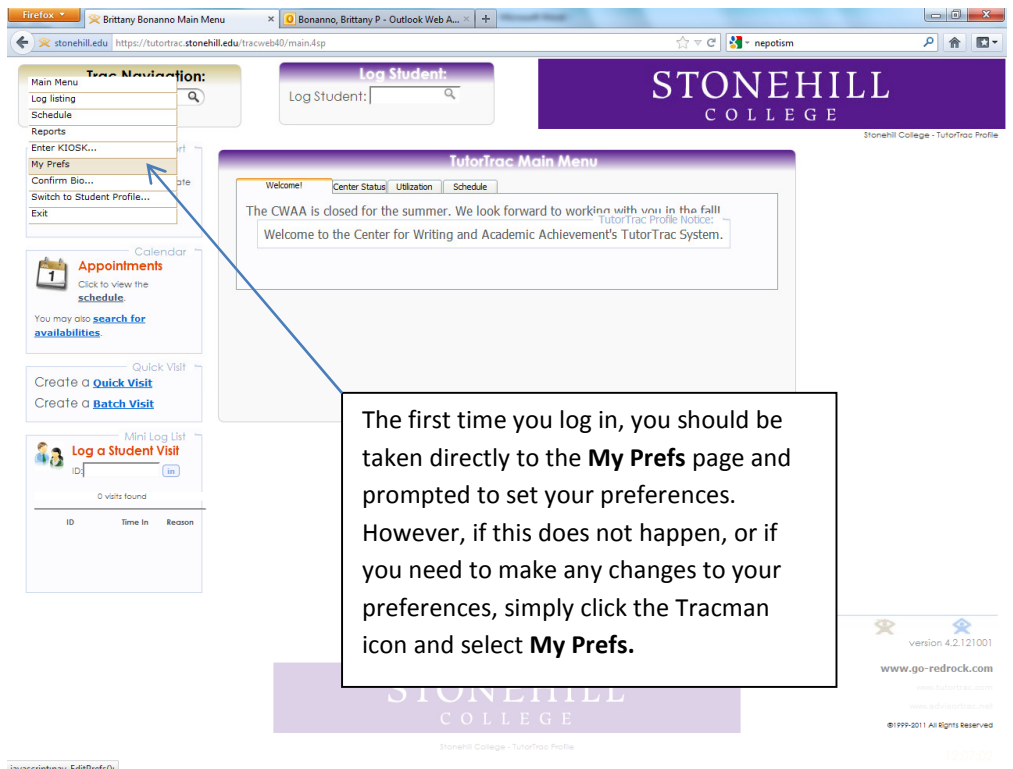

javascript:nav\_EditPrefs();

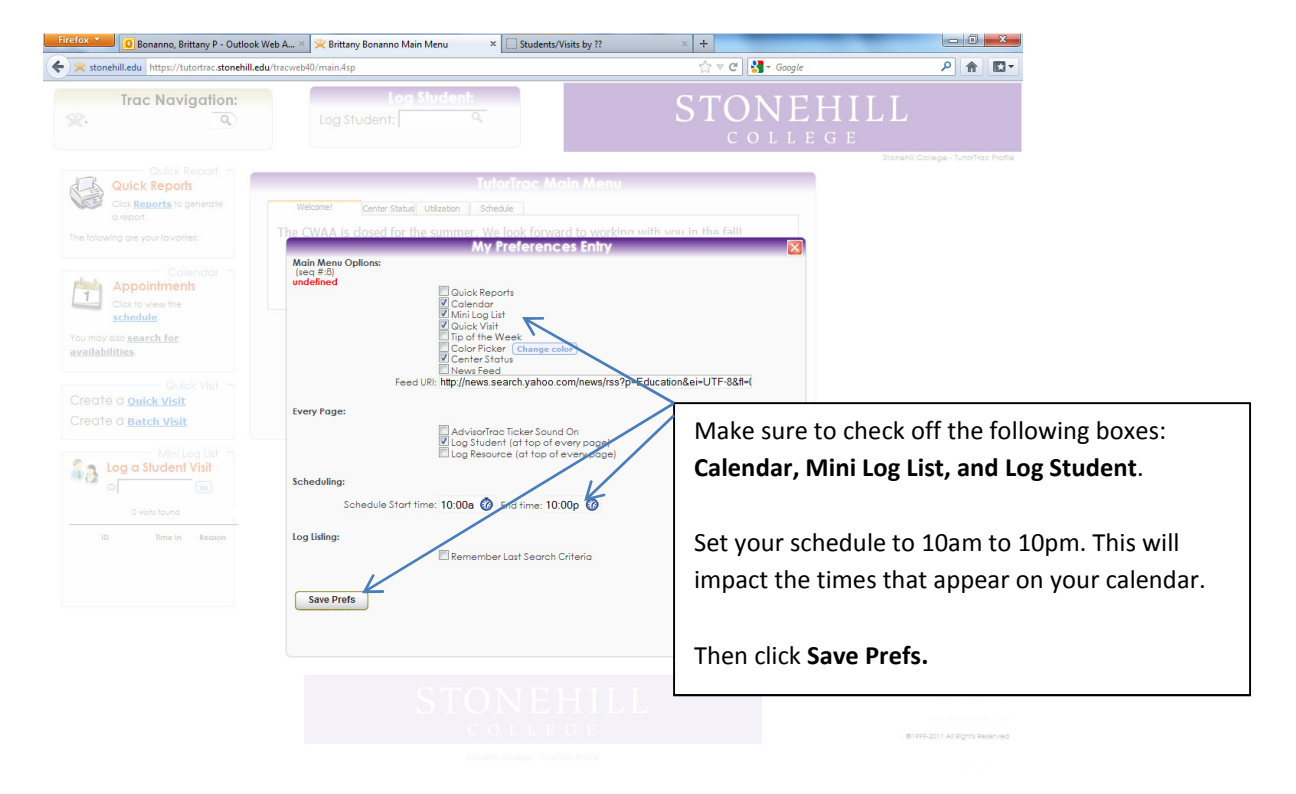

### Selecting Specialties

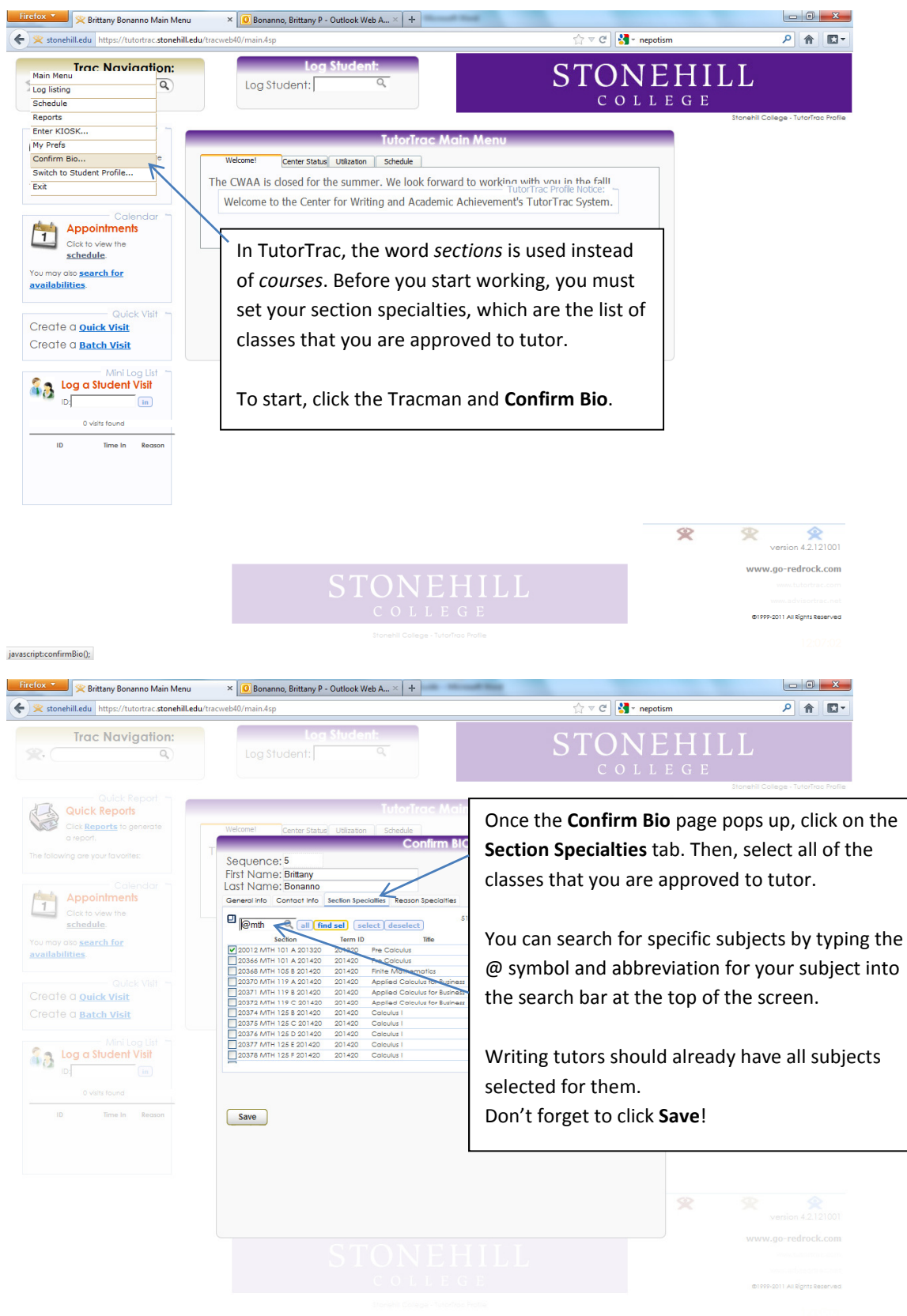

javascript:findsel();

#### Bonanno, Brittany P - Outlook Web A... × **X** Brittany Bonanno Main Menu  $x +$   $-0$   $x$  $\times$   $\Box$  Students/Visits by ? S Stonehill College stonehill.edu https://tutortrac.stonehill.edu/tracweb40  $\Rightarrow$   $\forall$   $\forall$   $\forall$   $\exists$   $\exists$  Google ♪ 命 回-**Trac Navigation: STONEHILL**  $\mathcal{R}$  $\overline{a}$ Log Student: **........** Q COLLEGE Appointments Center Status Utilization Sch schedule The CWAA is closed for the summer. We look forward to working with you in the fall! v also <mark>search for</mark> availabilities. Welcome to the Center for Writing and Academic Achievement's TutorTrac System. Quick Visit Create a **Quick Visit** Create a **Batch Visit** On your main screen, there should be a box **A Deg a Student Visit** labeled Log Student at the top. If you do not see this box, check your preferences again to  $\overline{10}$ Time In Reason make sure it is checked off. In the box, type in your myhill username and press Enter.  $\bigotimes$ <br>version 4.2.121001 ∾ ❤ rww.go-redrock.com @1999-2011 All Rights Reserved

### Logging In/Out for Work Outside the CWAA

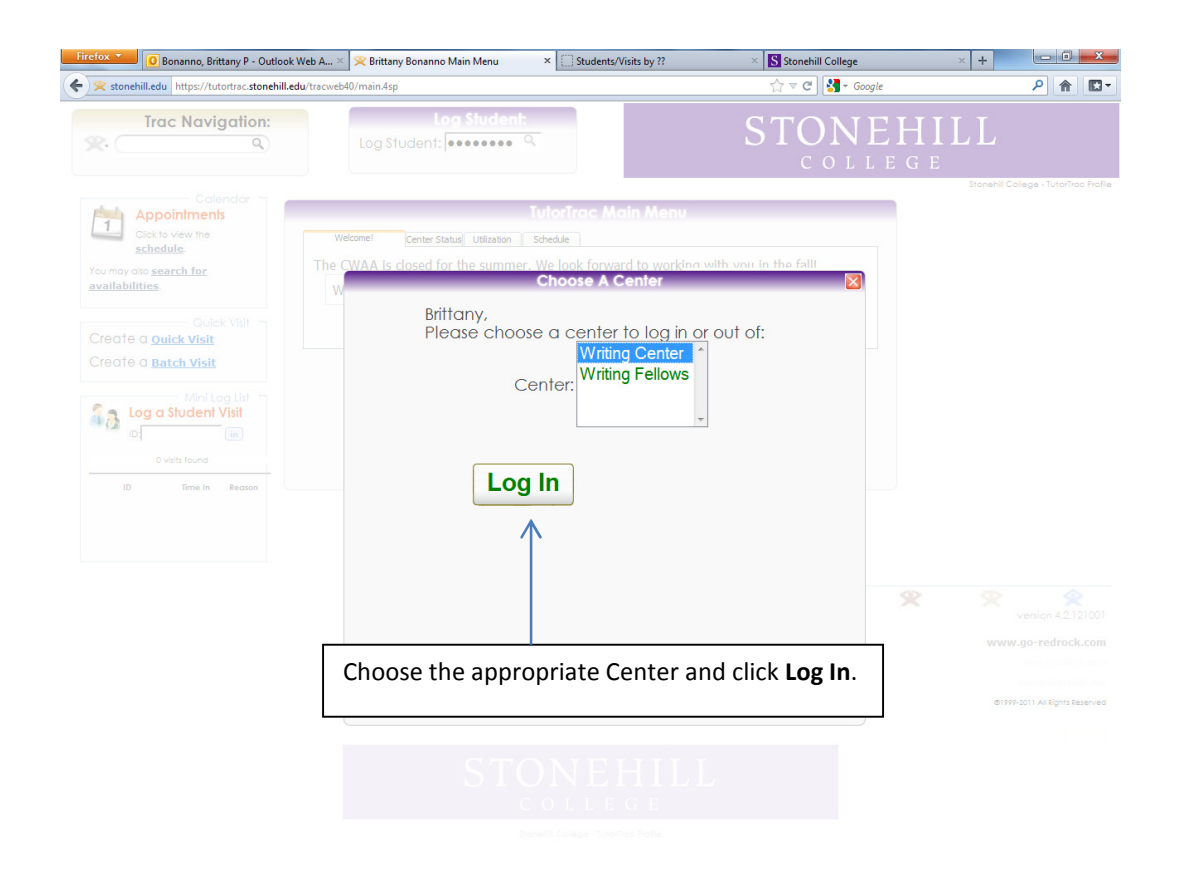

### Logging In/Out for Work Outside the CWAA (Continued)

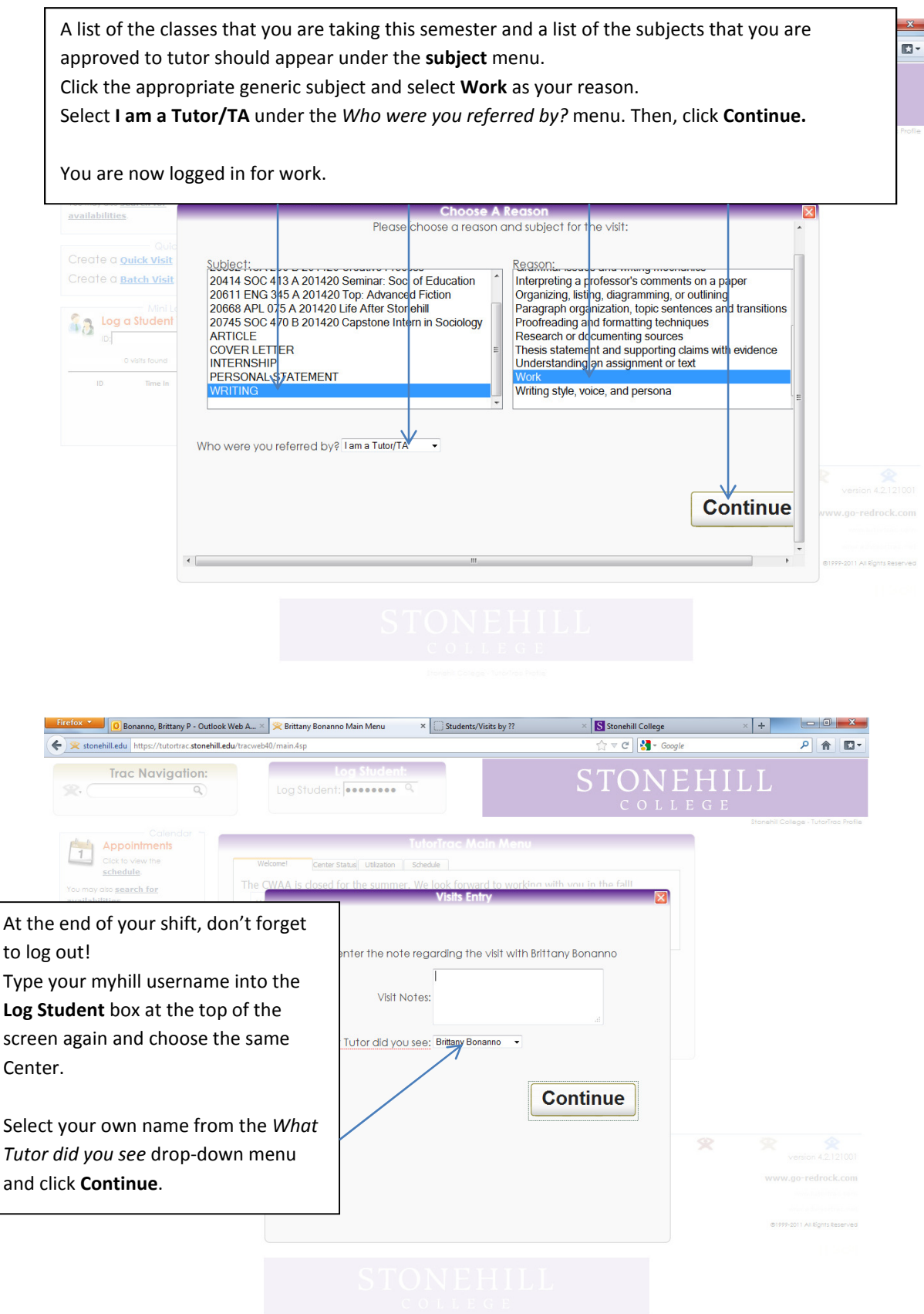

### Logging into the Center Kiosk as a Subject Tutor

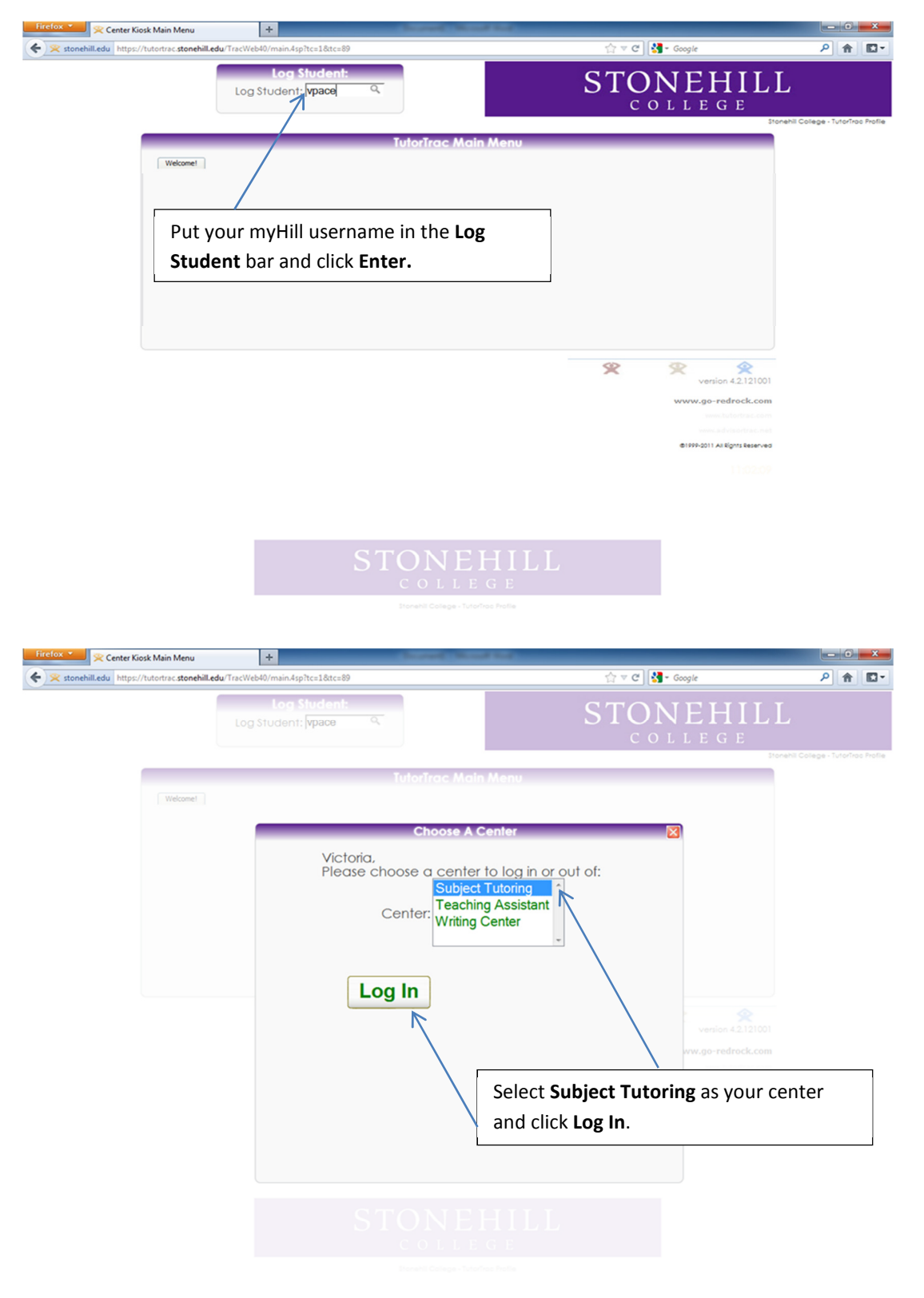

## Logging into the Center Kiosk as a Subject Tutor (Continued)

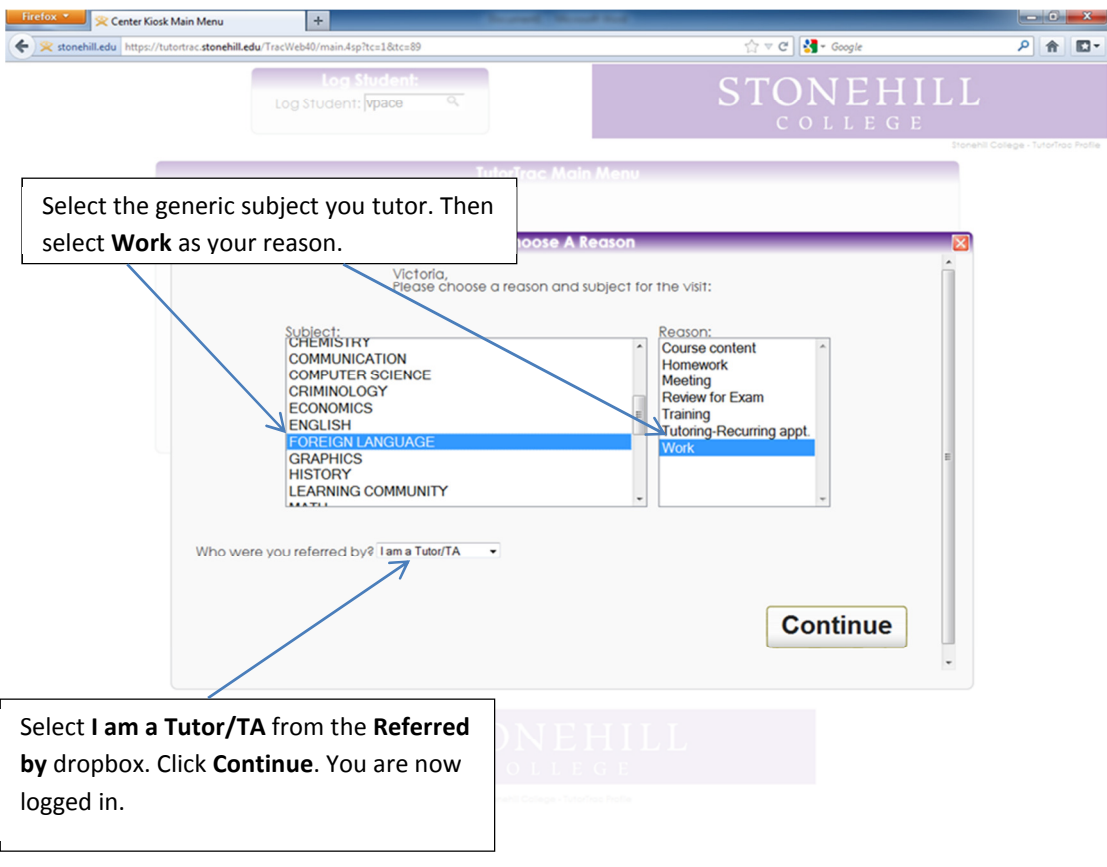

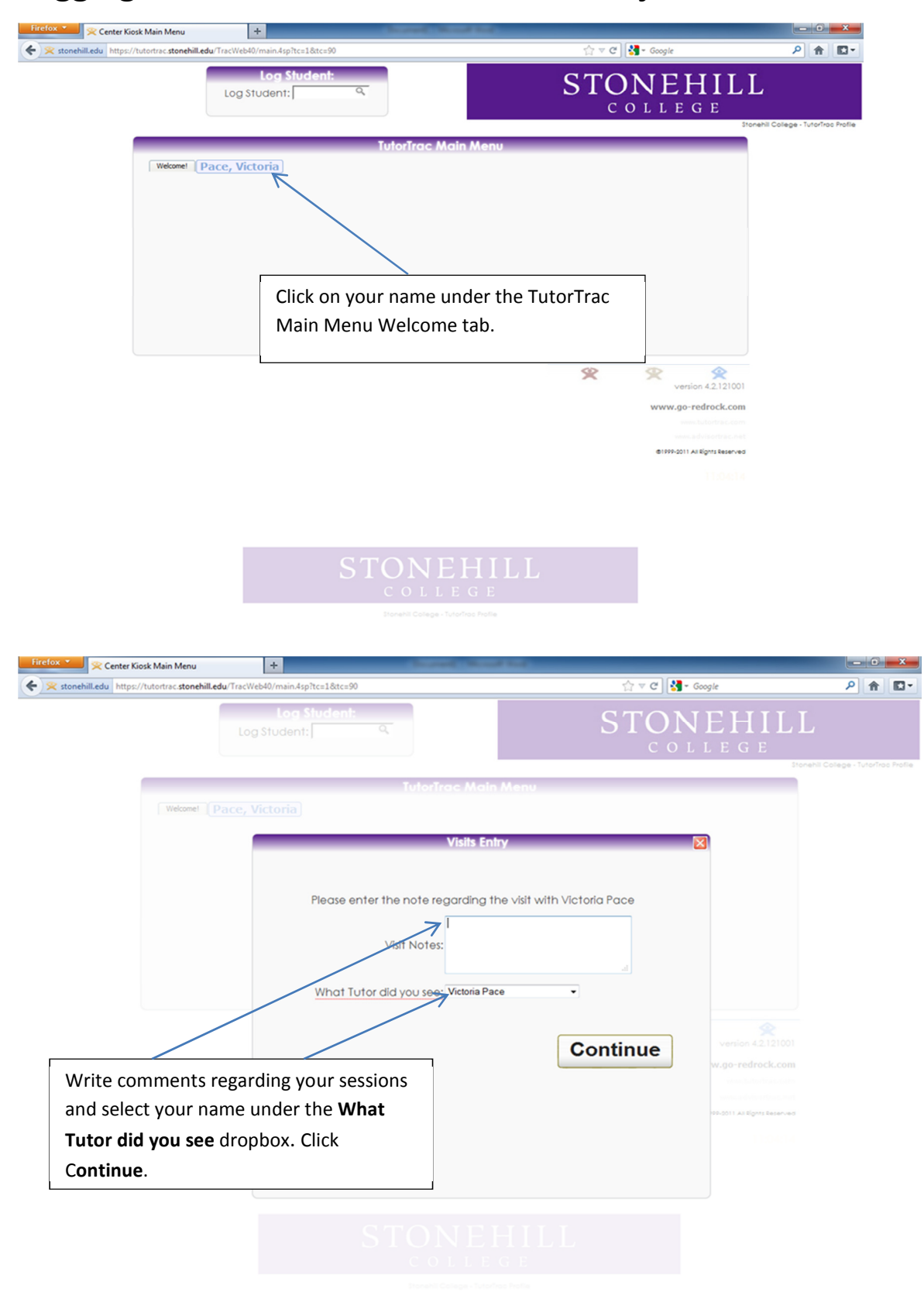

### Logging Out of the Center Kiosk as a Subject Tutor

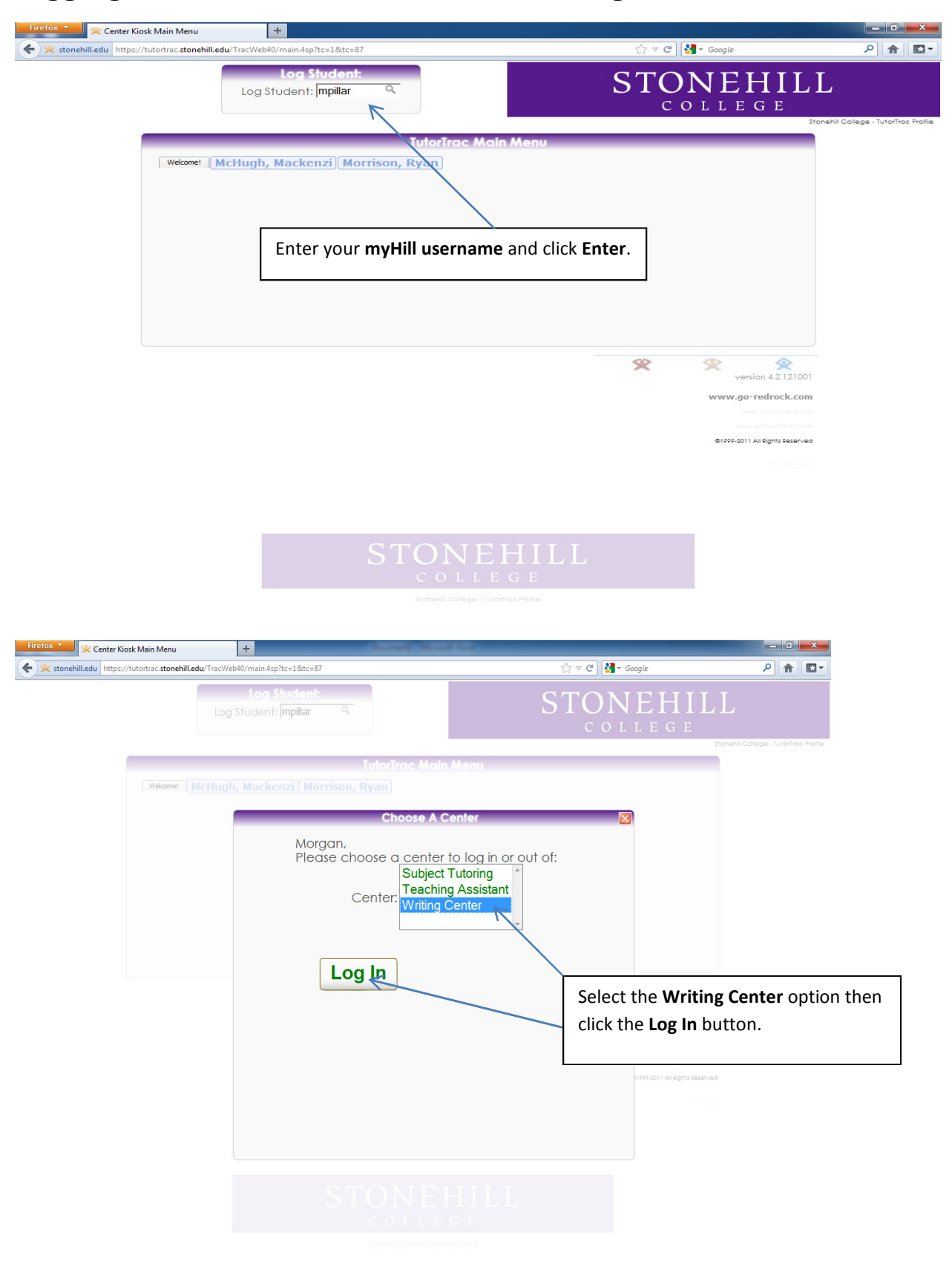

### Logging into the Center Kiosk as a Writing Tutor

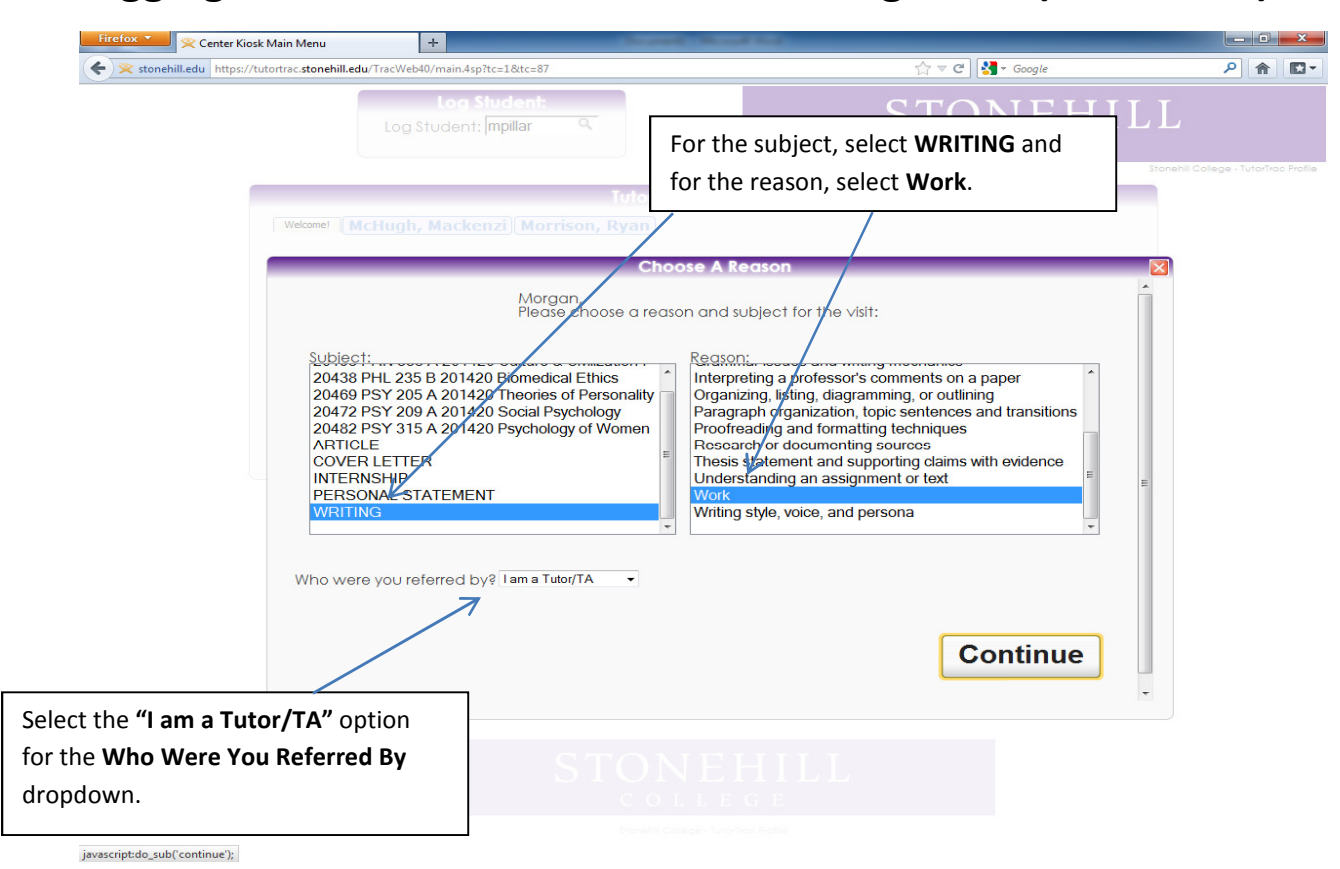

### Logging into the Center Kiosk as a Writing Tutor (Continued)

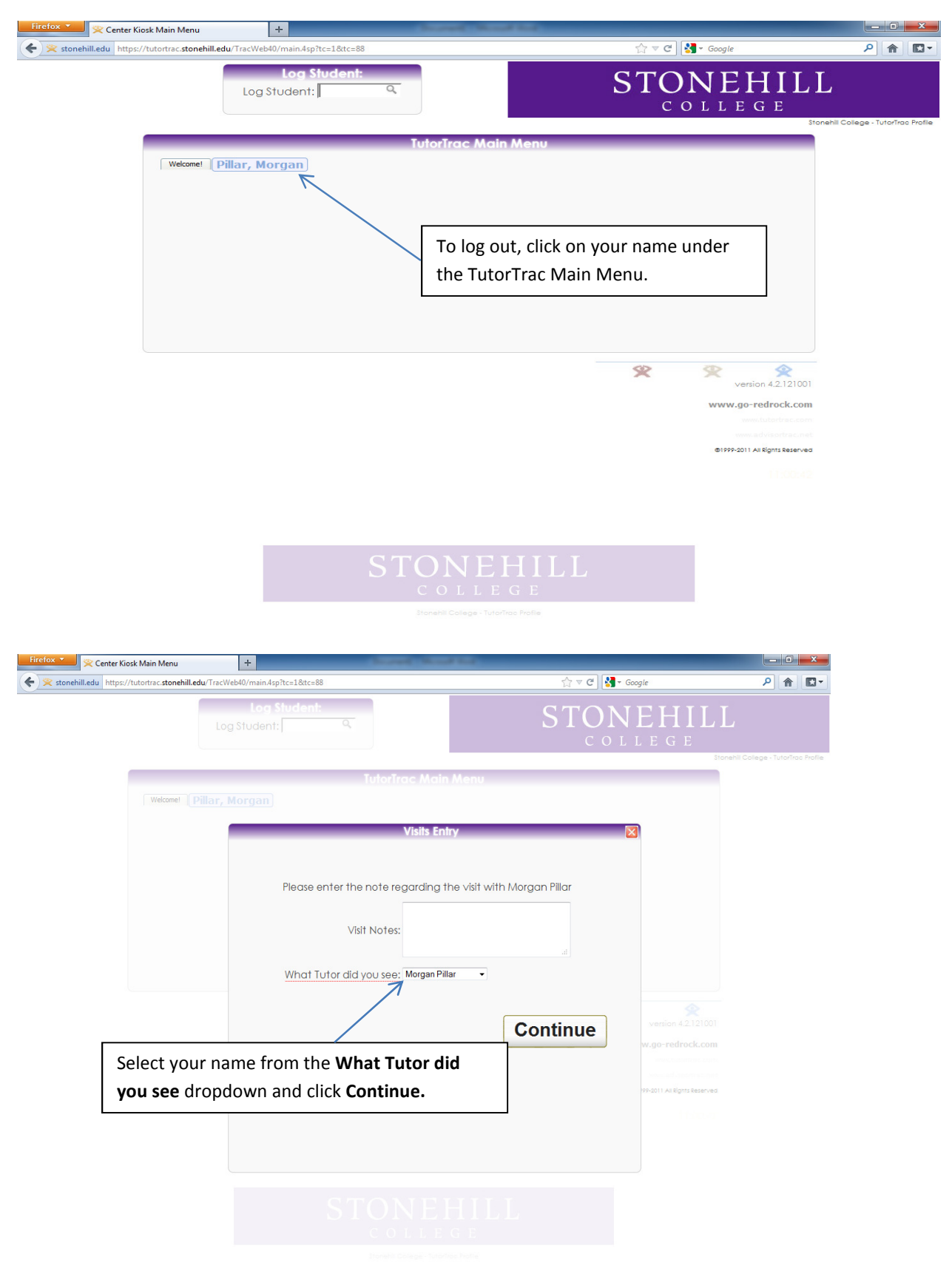

### Logging Out of the Center Kiosk as a Writing Tutor

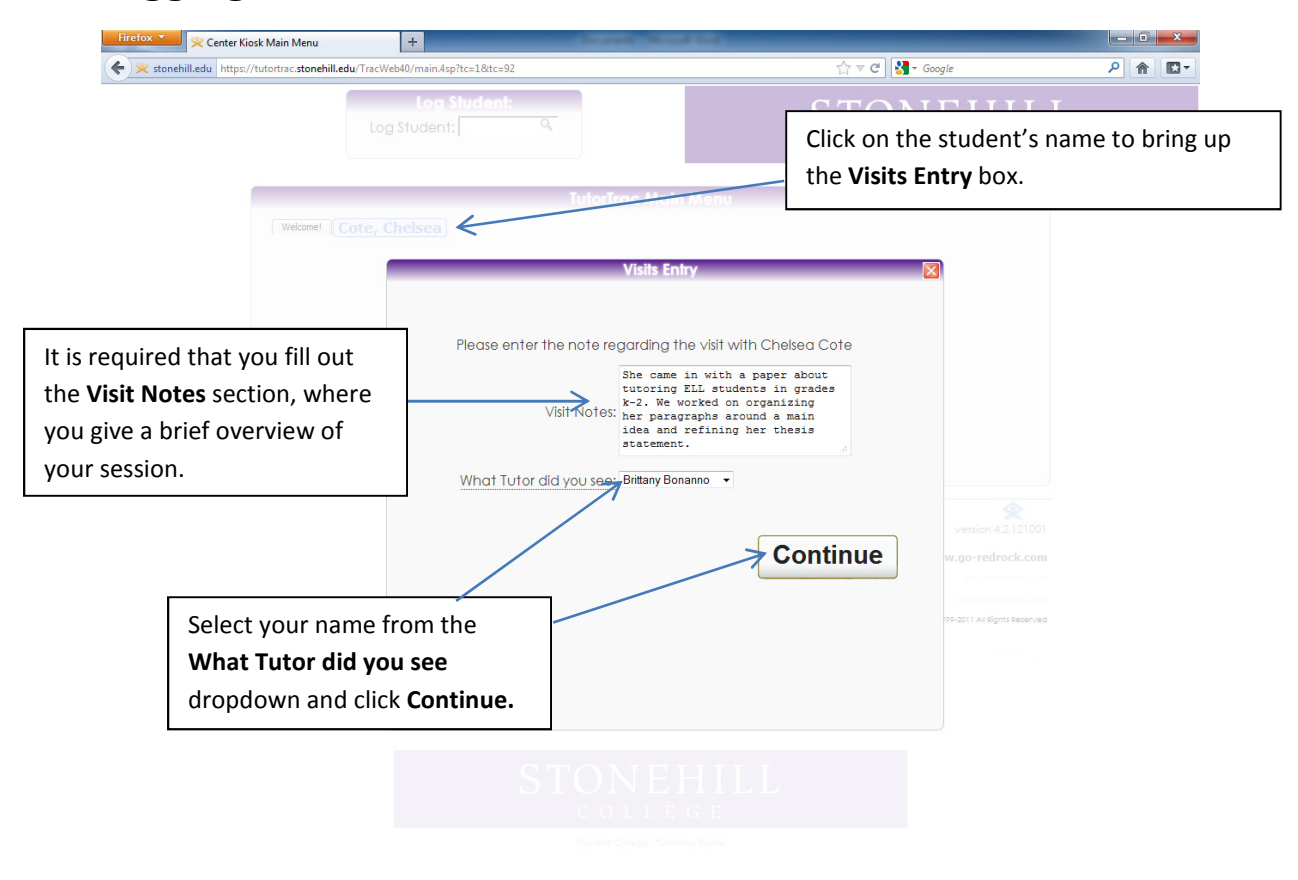

### Logging Students Out of the Center Kiosk

### Creating a Schedule

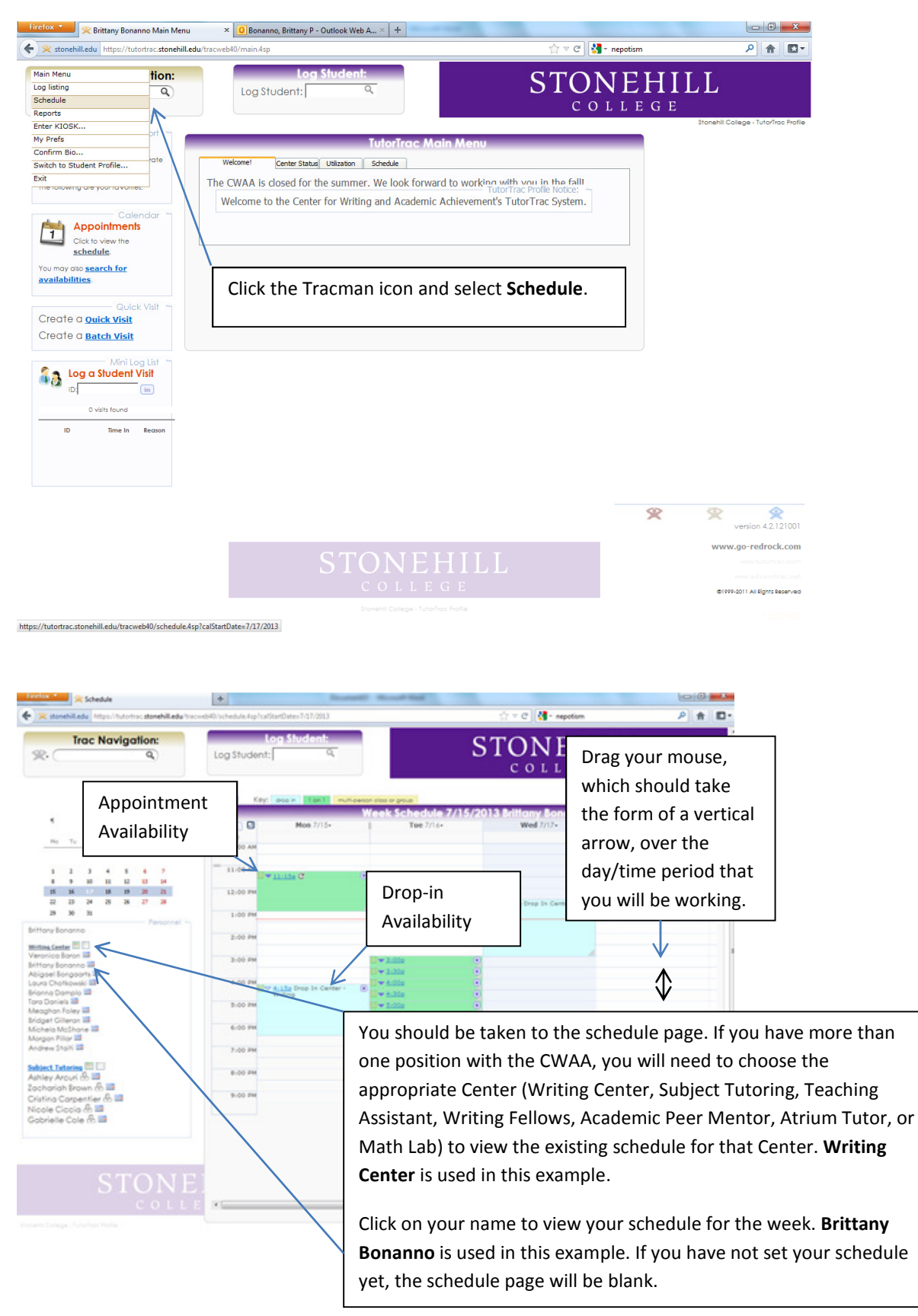

#### Creating a Schedule (Continued) Schedule  $\begin{array}{c|c|c|c|c|c|c|c} \hline \multicolumn{3}{|c|}{\multicolumn{3}{c|}{\multicolumn{3}{c|}{\multicolumn{3}{c|}{\multicolumn{3}{c|}{\multicolumn{3}{c|}{\multicolumn{3}{c}}}}}} \multicolumn{3}{c|}{\multicolumn{3}{c|}{\multicolumn{3}{c|}{\multicolumn{3}{c|}{\multicolumn{3}{c|}{\multicolumn{3}{c|}{\multicolumn{3}{c|}{\multicolumn{3}{c|}{\multicolumn{3}{c|}{\multicolumn{3}{c|}{\multicolumn{3}{c|}{\multicolumn{3}{c|}{\multicolumn$ Once you drag your mouse over the desired stonehill.edu https://tutortrac.stonehill.edu/tracv ○ 命 □ · time/day, this box should pop up. **Trac Navigation:** ILL  $Q$ A green colored block indicates appointment hours. Settings for Writing Settings for Writing A teal colored block indicates drop-in hours. Tutors Appointment Tutors Drop-in Hours: **Hours: Center: Writing** Center: Writing Center, Center, Location: Center-Location: Center-Writing, **igle Person Availability** Center: Writing Center Subject:  $(\triangledown)$ Writing, Max: 1 student, Max: 0 students, Date:  $\sqrt{r}$ Location: Center - Writing Date: Beginning of Max: 1 students. Beginning of Semester-Date From: 07/18/2013 in To: 07/18/2013 in Semester-End of From: 12:30p @ To: 1:30p @ End of Semester Time: Days: MON TUE WED THU FRI SAT SUN [All] [None] [M-F] Semester, Time: Start-Start-End, Divide into Divide into Slots (HH:MM): 00:30 Split into separate availability blocks on Save End, Divide into Slots: Breaks of (HH:MM): 00:00 0<br>Autobook: None Slots: 00:00, Split into Mallow option to book weekly,<br>default: Not Checked  $\rightarrow$ Back Save 00:30, Split into availability blocks on availability blocks on There are no overrides for this availability save (not checked), save (checked), Autobook: None, Allow Autobook: None, Allow option to book weekly option to book weekly (not checked), Default: (checked), Default: Not Not checked. checked. Don't forget to save! Don't forget to save! \*Not Shown in Picture\* \*Shown in Picture\*  $\blacksquare$  Schedule  $|+|$  $\overline{\mathcal{C}}$   $\overline{\mathcal{C}}$   $\overline{\mathcal{C}}$   $\overline{\mathcal{C}}$   $\overline{\mathcal{C}}$   $\overline{\mathcal{C}}$  nepotism ○ 合 四 ~ 10/schedule.4sp?calStartDate=7/17/2013 **Trac Navigation: STONEHILL** Settings for Subject **Settings for Subject** Tutors Drop-in Hours: Tutors Appointment Center: All, Max: 0 Hours: Center: All, Max:  $\Box$ Mon. 7/15 students, Date: 1 student, Date: Beginning of Semester-Beginning of Semester-End of Semester Time: End of Semester Time:  $\overline{\Delta}$ Start-End, Divide into atudents Start-End, Divide into  $\frac{1}{12}$ 07/08/2013 in To: 12/26/2013 in Slots: 00:00, Split into Slots: 00:30, Split into к11:15а ◎ То: 1:00р ◎ **MONEY SUN** [All] [None] [M-F] availability blocks on availability blocks on Divide into Slots (HH:MM): 00:00 @ Split into separate availability blocks on Save Breaks of (HH:MM): 00:00 @ save (not checked), Breaks of (HH:MM): 00:00 CO<br>Autobook: None<br>EAllow option to book weekly,<br>default: Checked save (checked), Back Save Autobook: None, Allow Autobook: None, Allow There are no overrides for this availability option to book weekly option to book weekly (not checked), Default: (checked), Default: Not Not checked. checked. Don't forget to save!Don't forget to save!

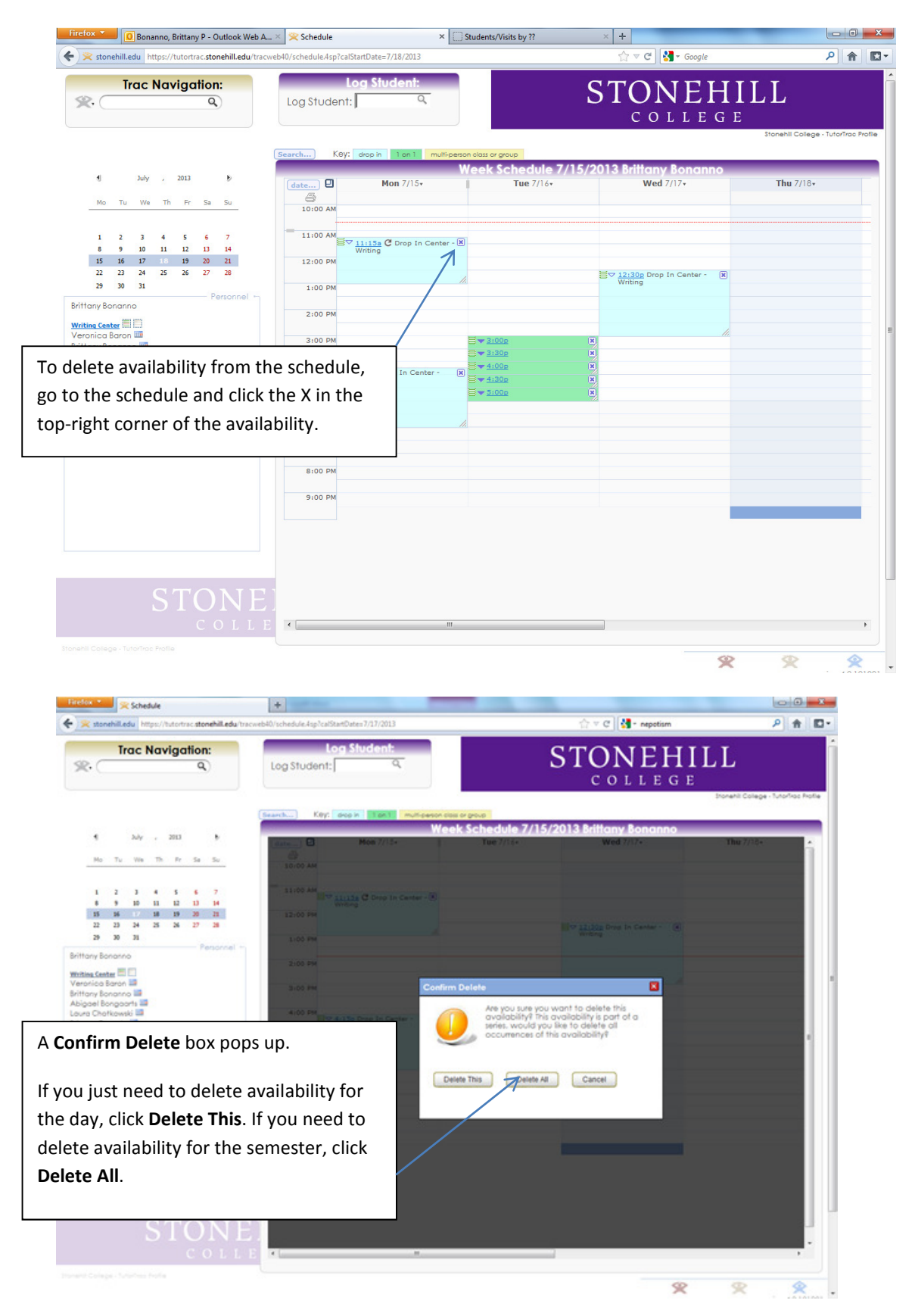

### Deleting Availability from the Schedule

### Viewing Visit History

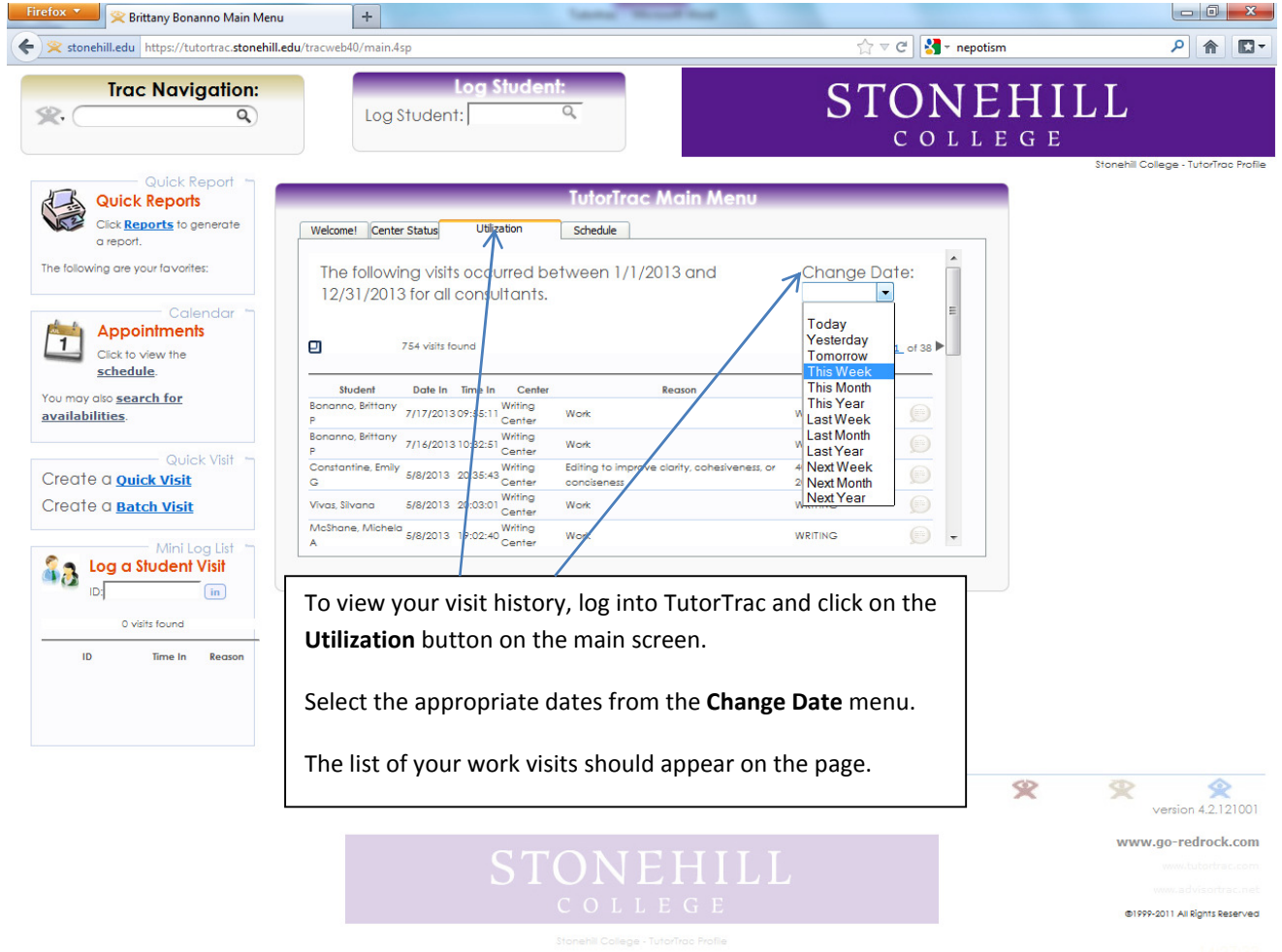

### Running Reports for CRLA Certification

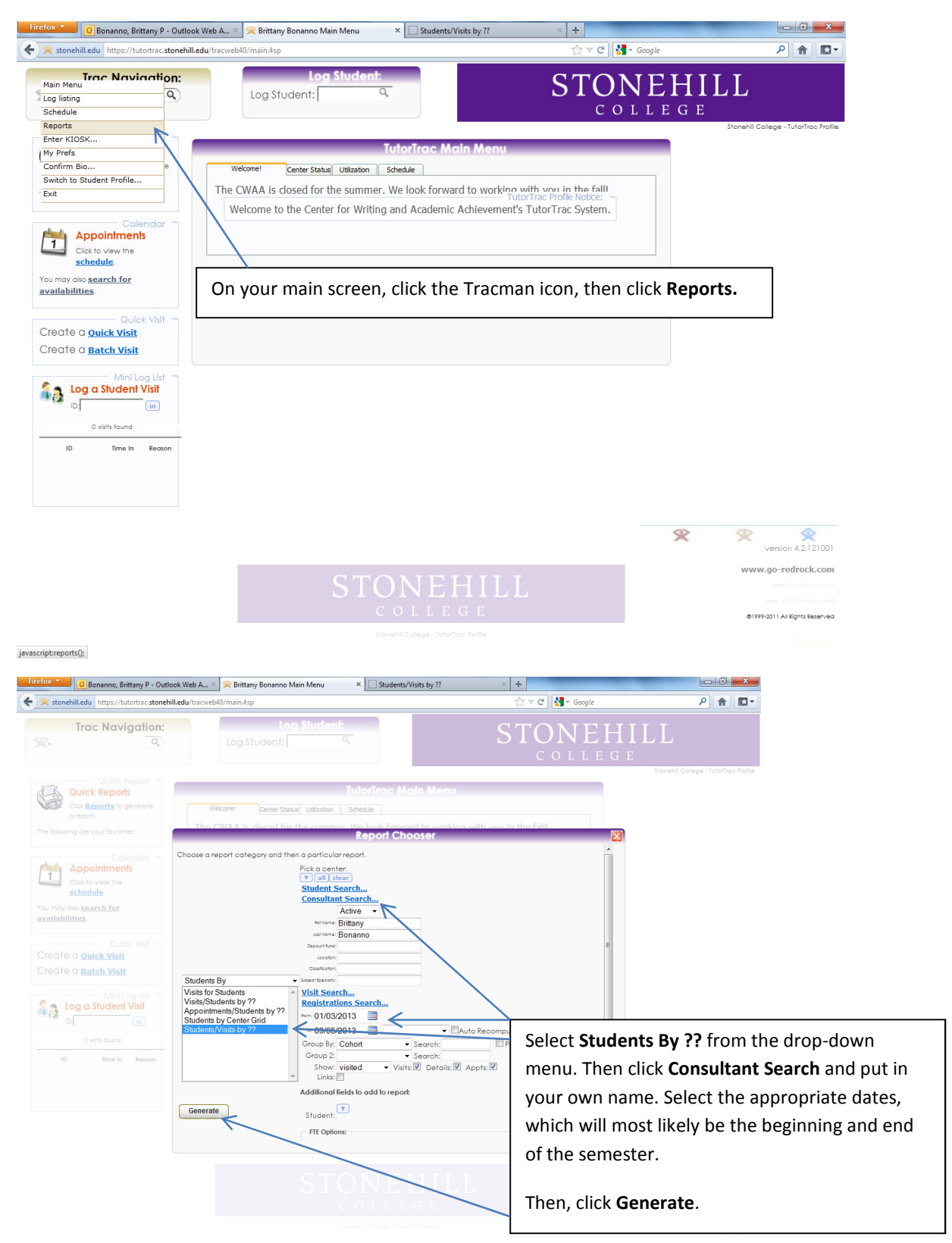

## Running Reports for CRLA Certification (Continued)

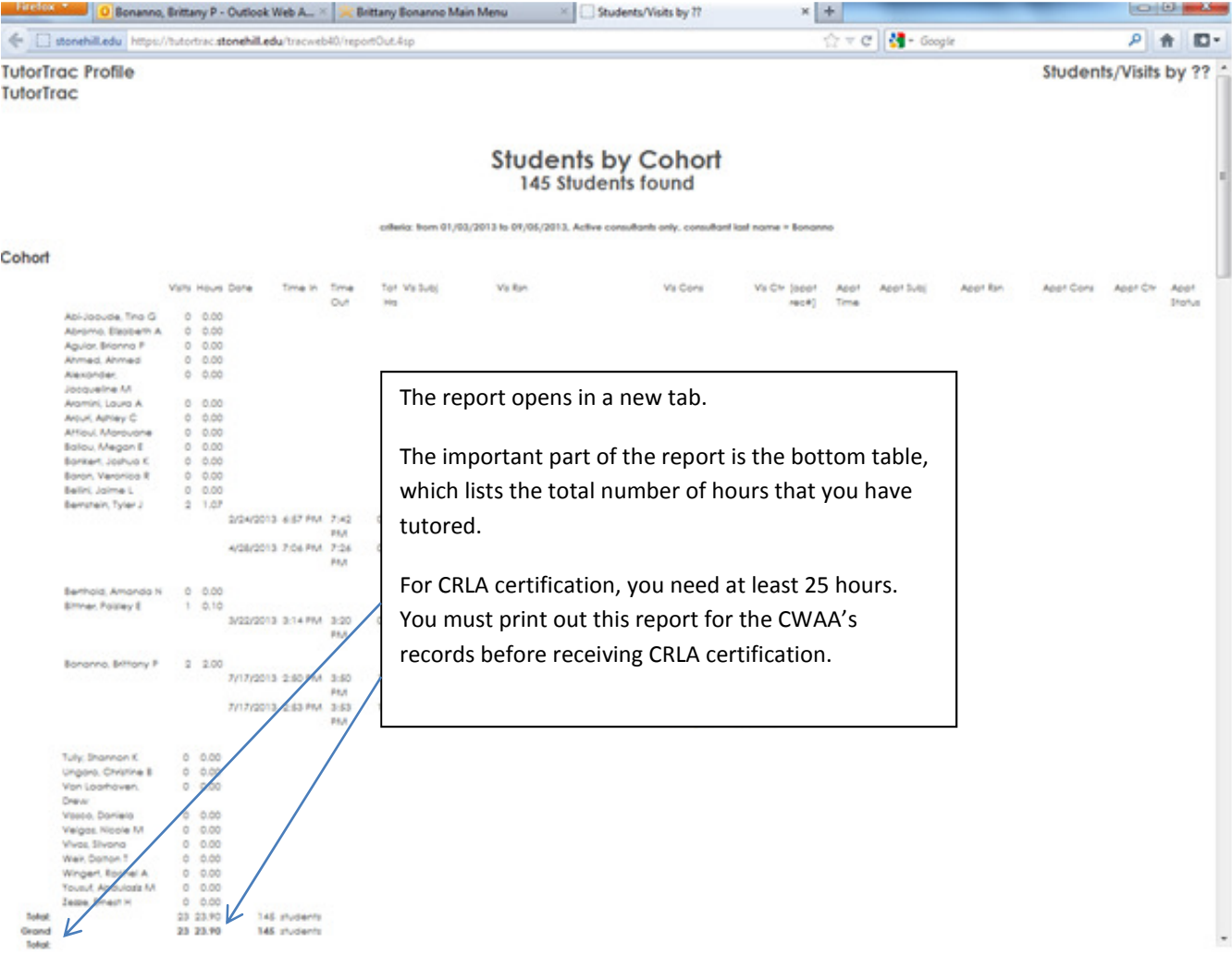

### Viewing Student's Visit History

\*This cannot be done through the Kiosk. You must login to Tutortrac on another CWAA computer or through a new Firefox tab.\*

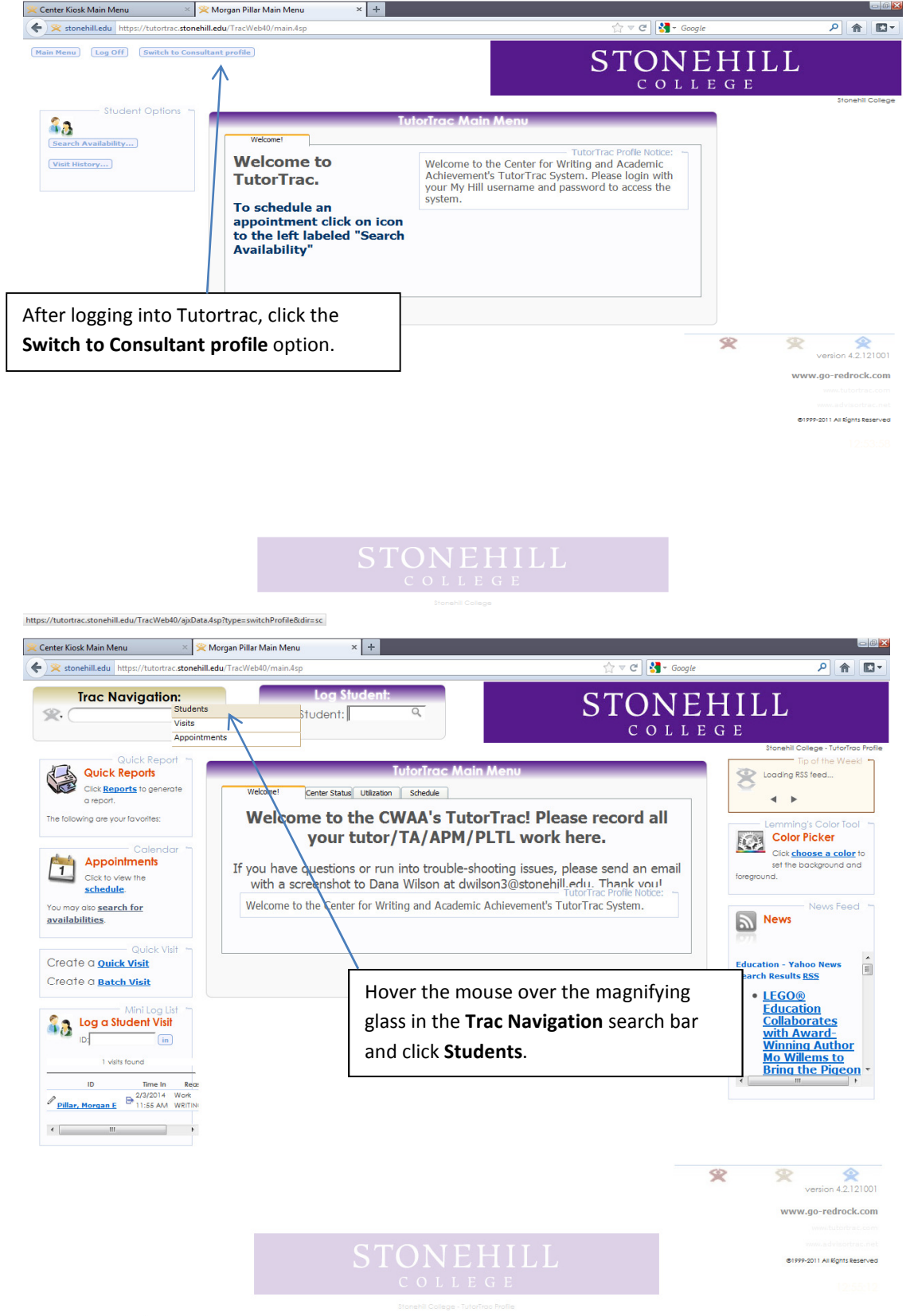

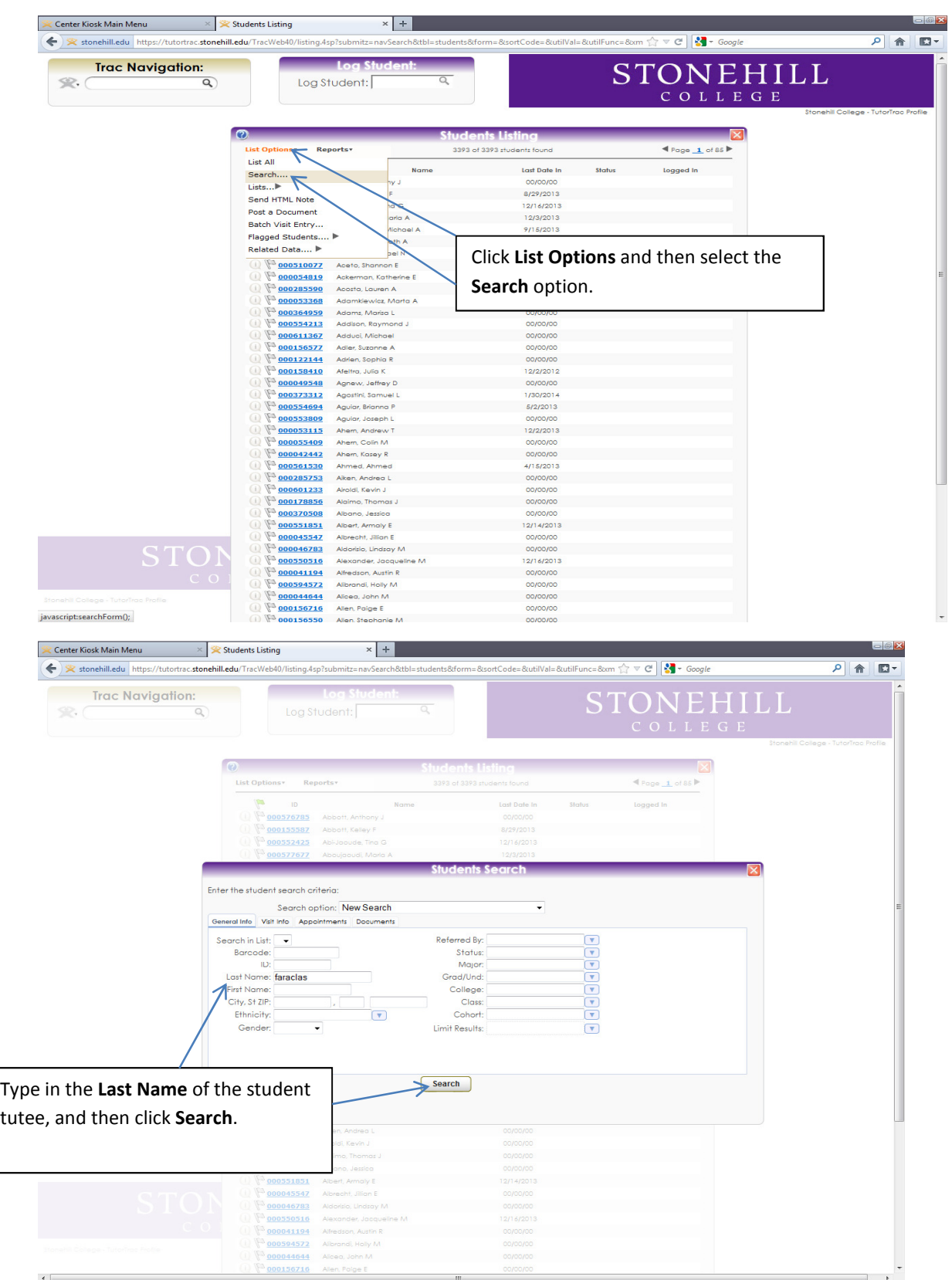

# Viewing Student's Visit History (Continued)

### Viewing Student's Visit History (Continued)

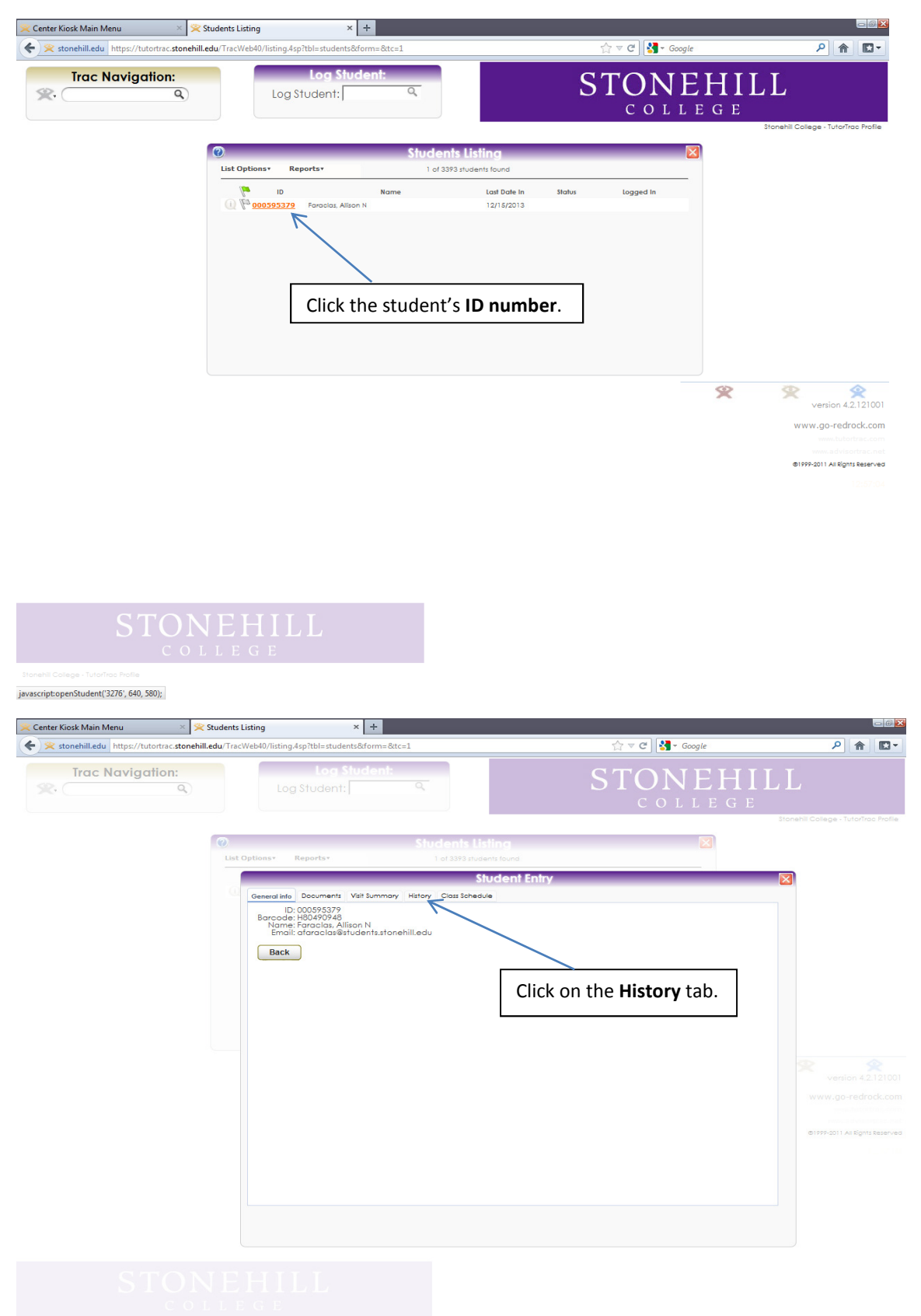

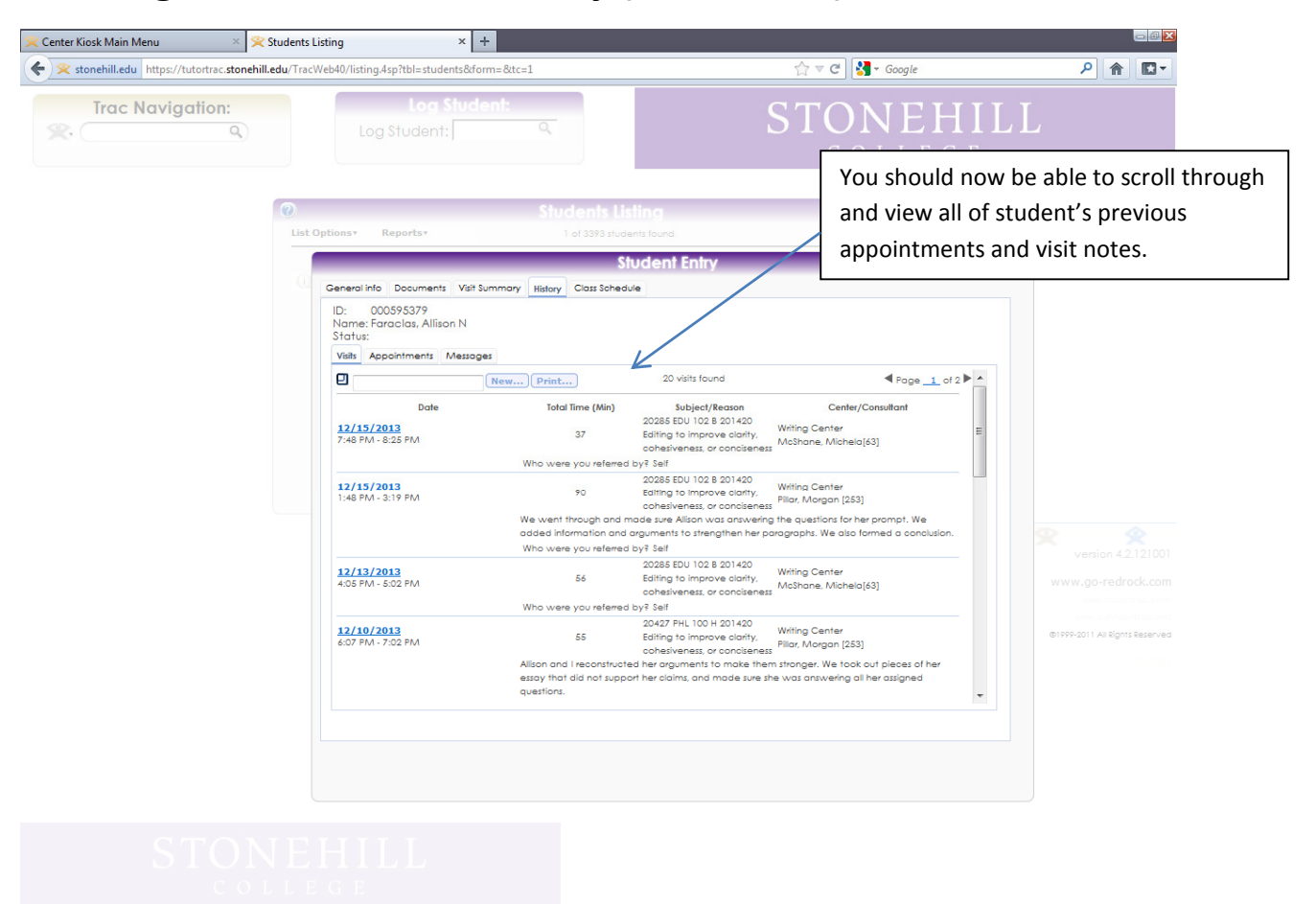

### Viewing Student's Visit History (Continued)

# *For Teaching Assistants, Academic Peer Mentors, and Writing Fellows*

### Logging In

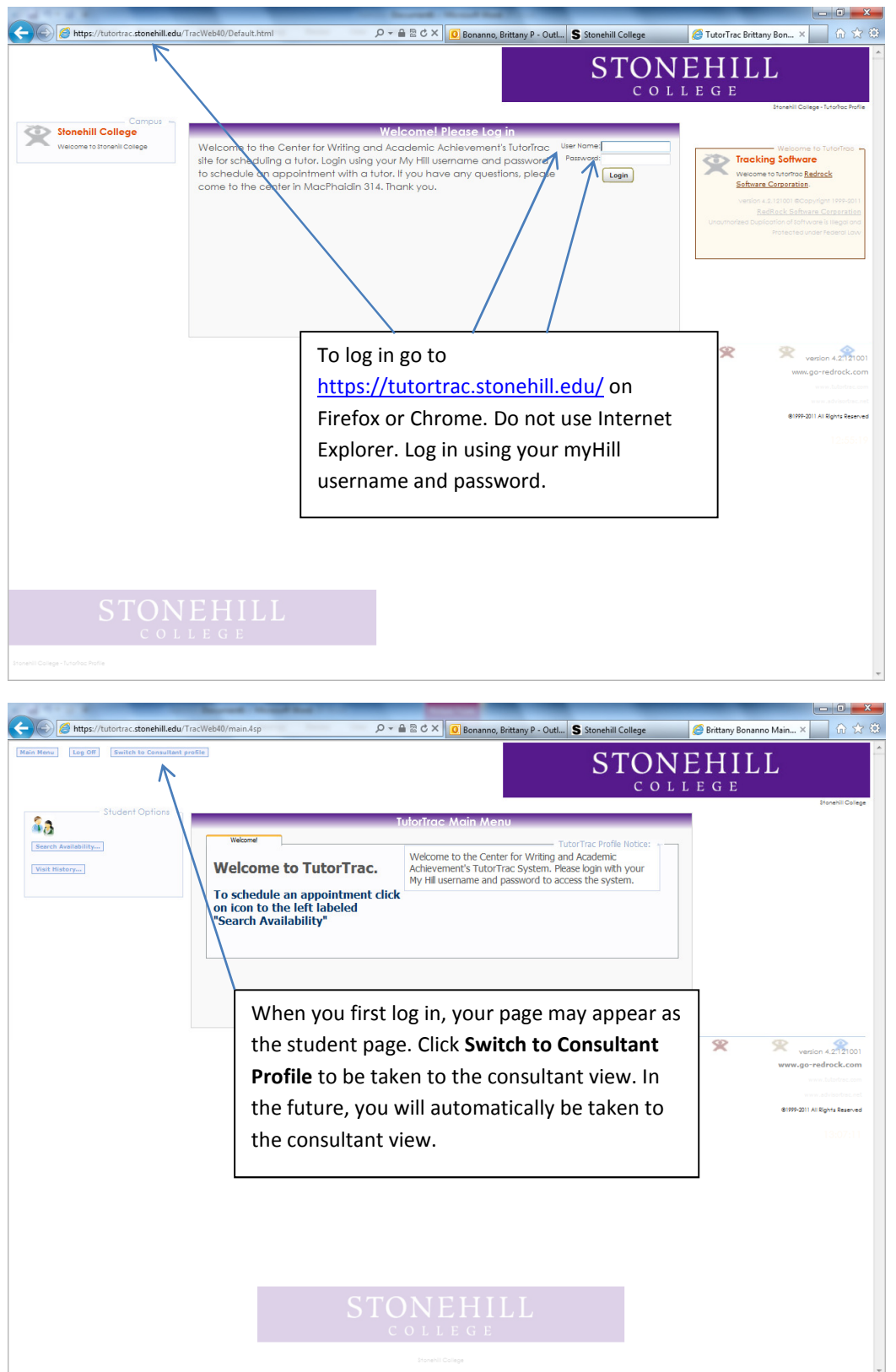

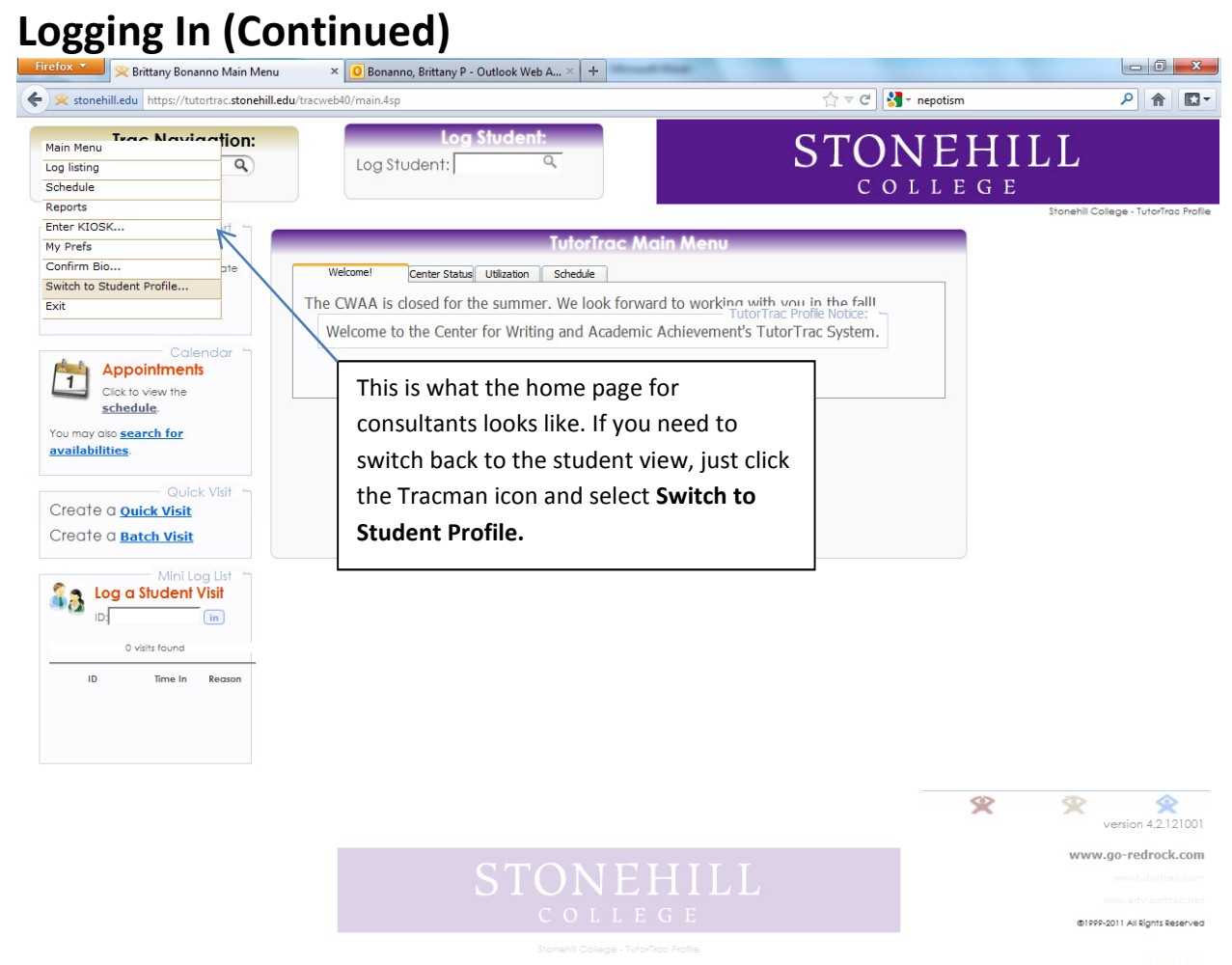

https://tutortrac.stonehill.edu/tracweb40/ajxData.4sp?type=switchProfile&dir=cs

25

### Setting Preferences

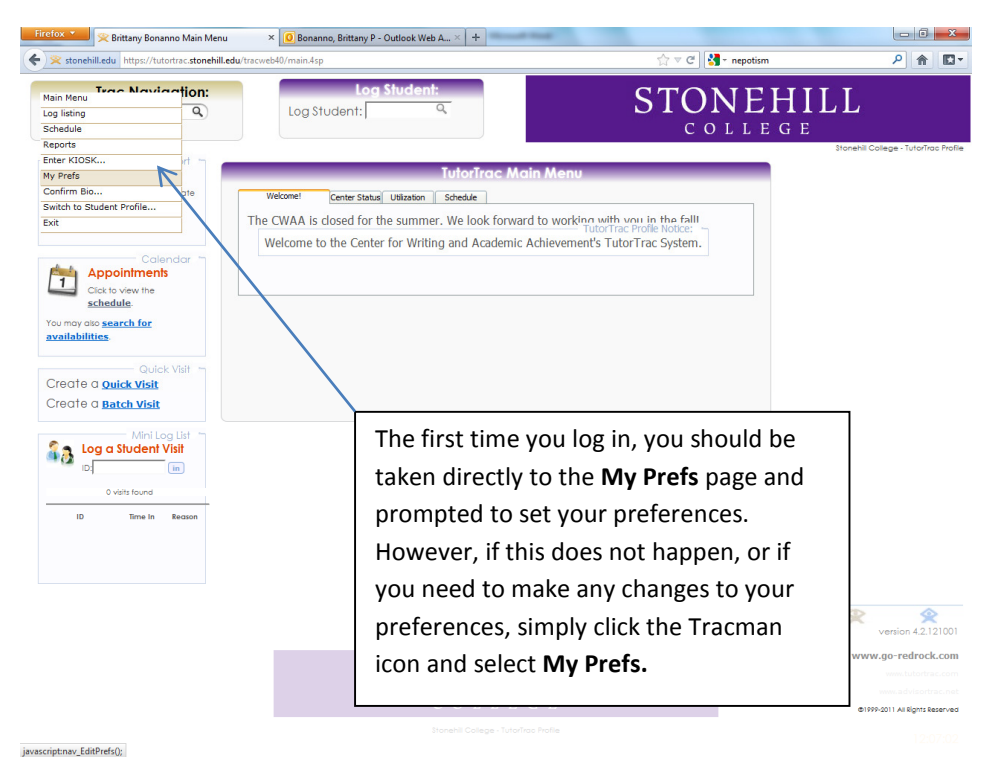

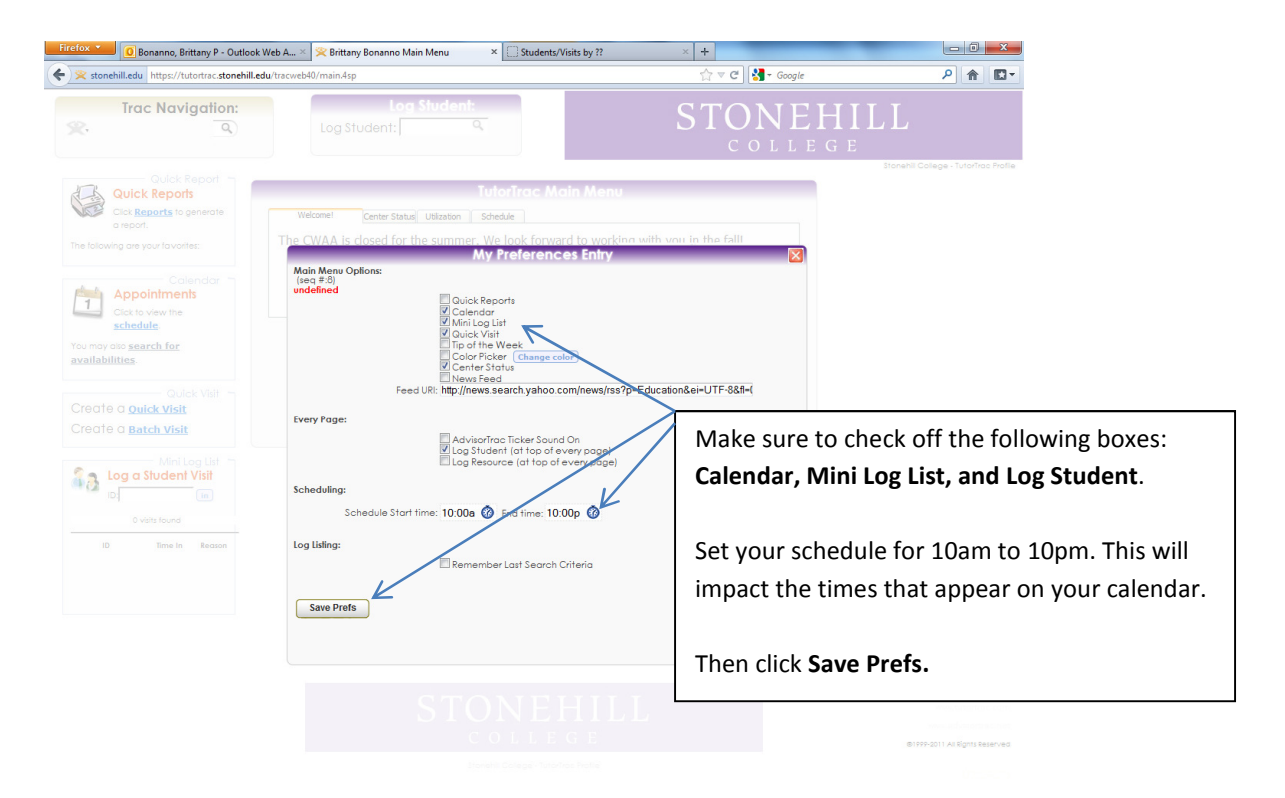

### Selecting Specialties

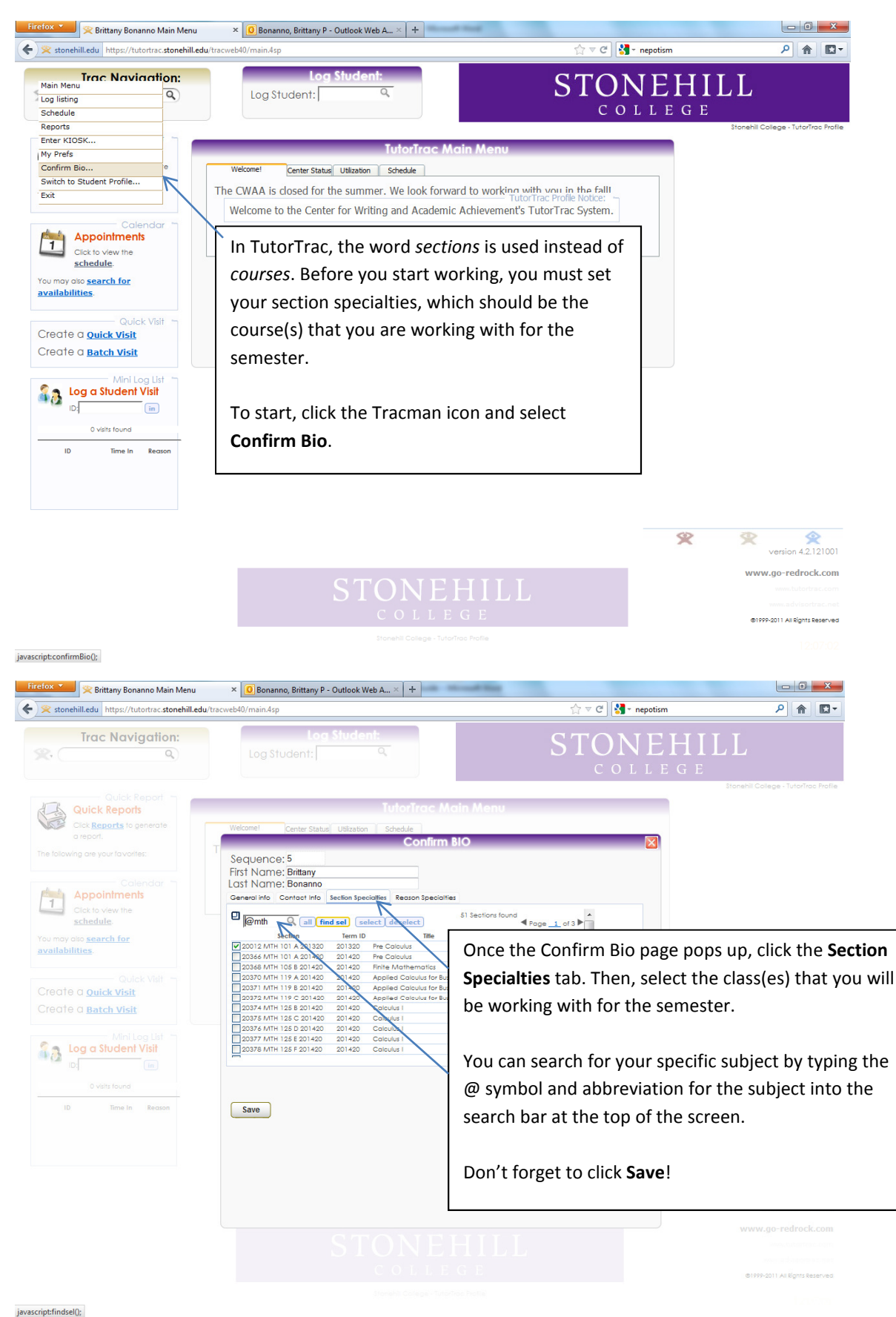

### Creating a Quick Visit

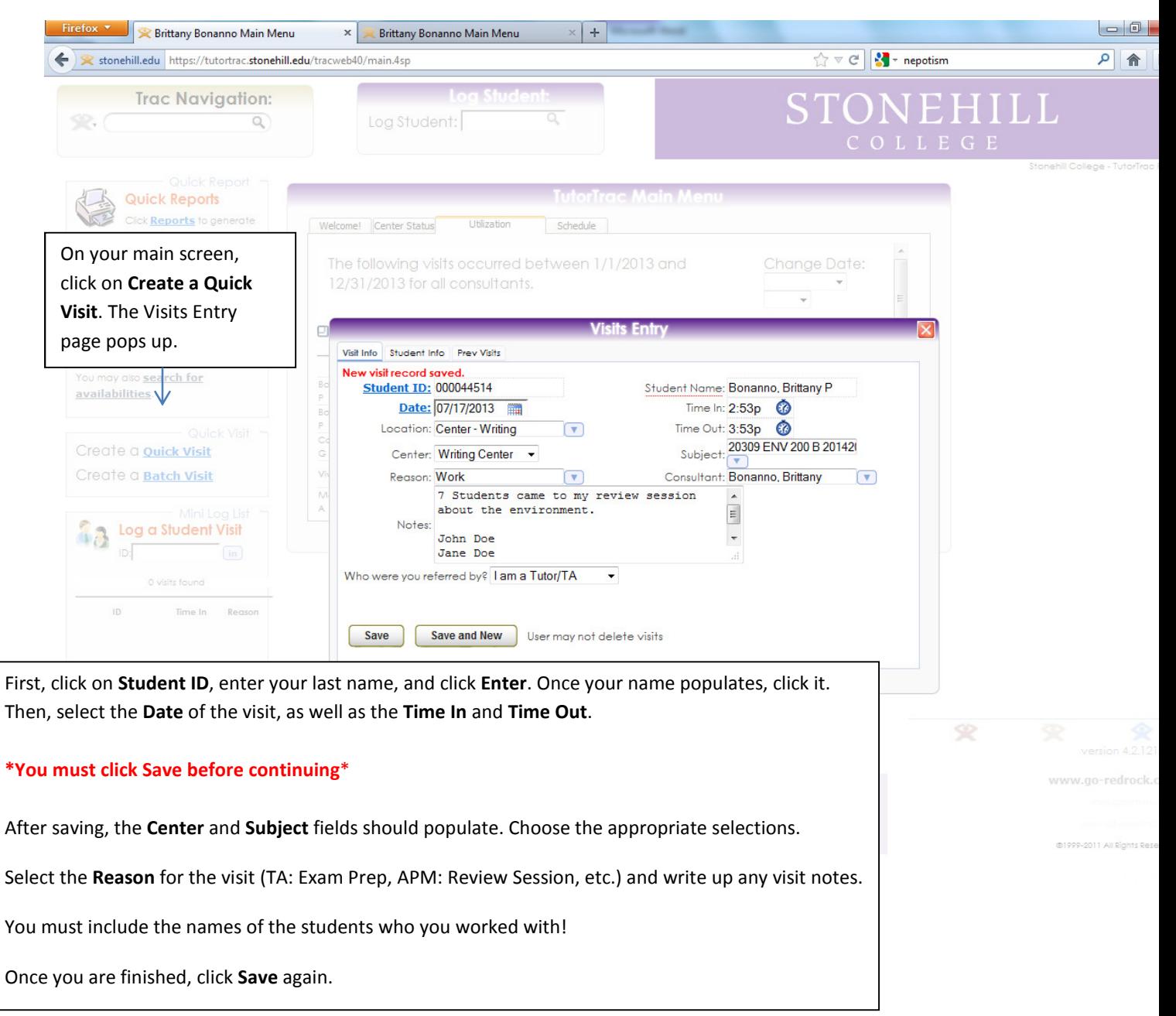

### Viewing Visit History

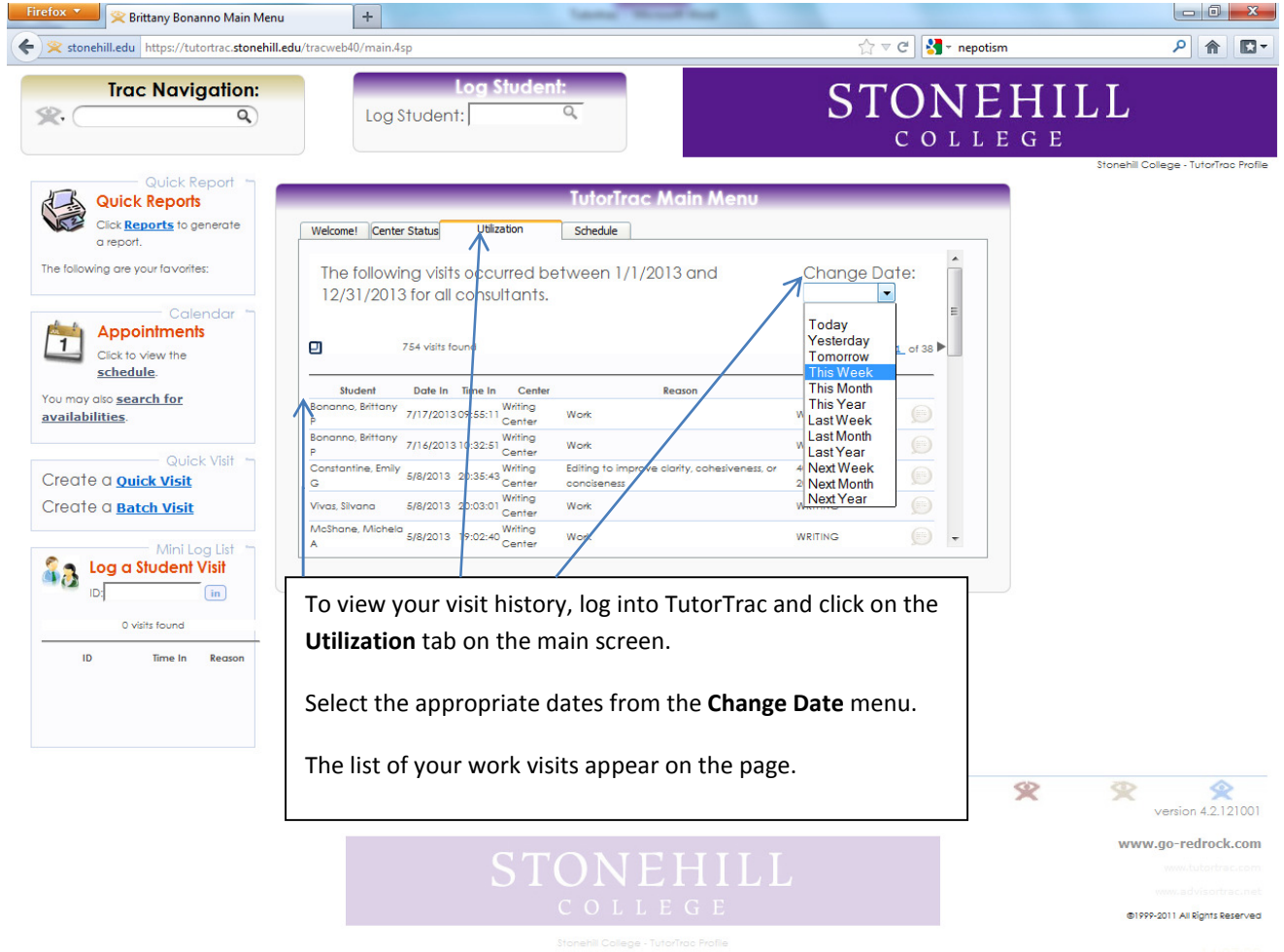

# *For Students*

### Logging In

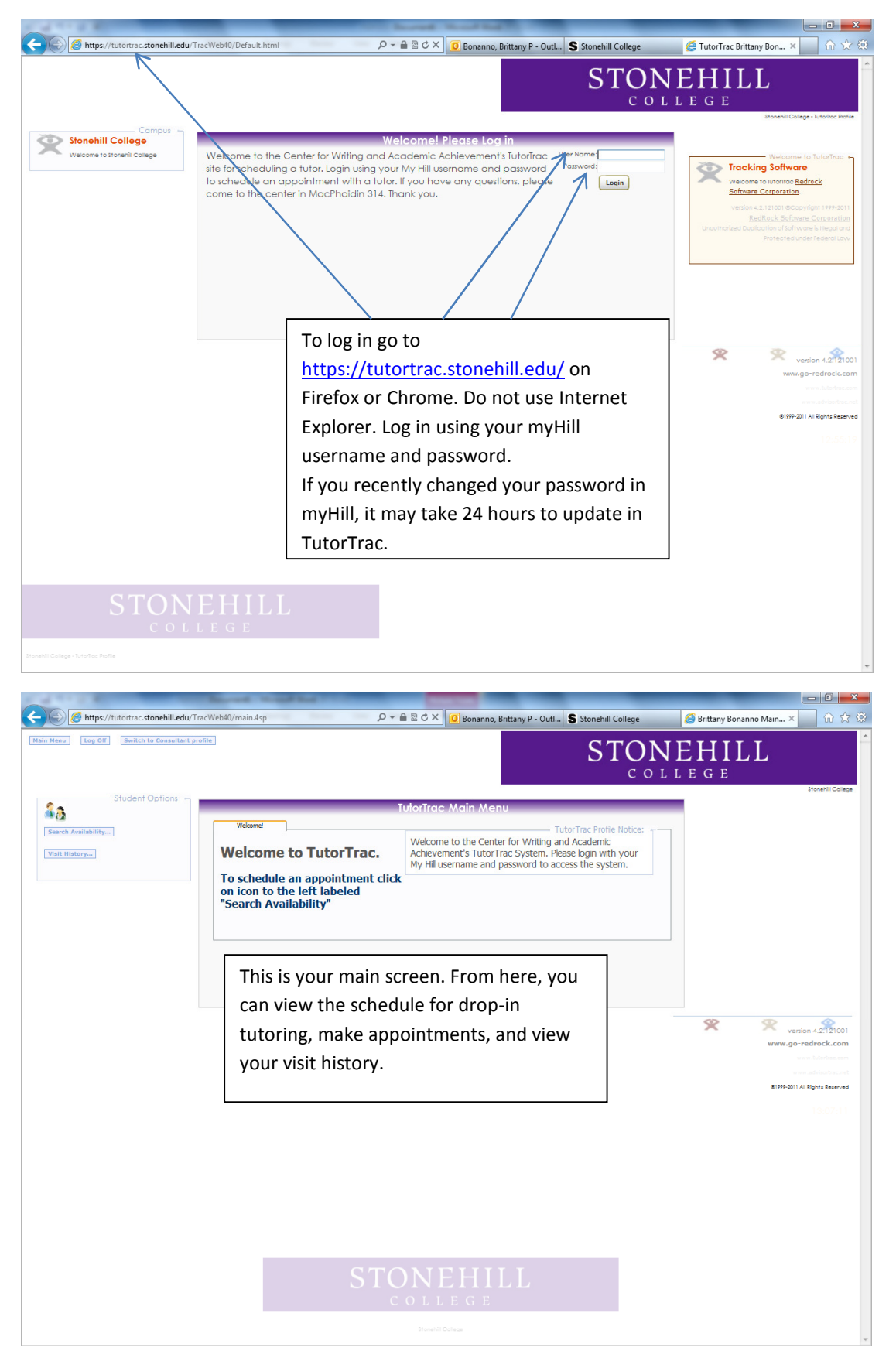

## Viewing the Tutoring Schedule

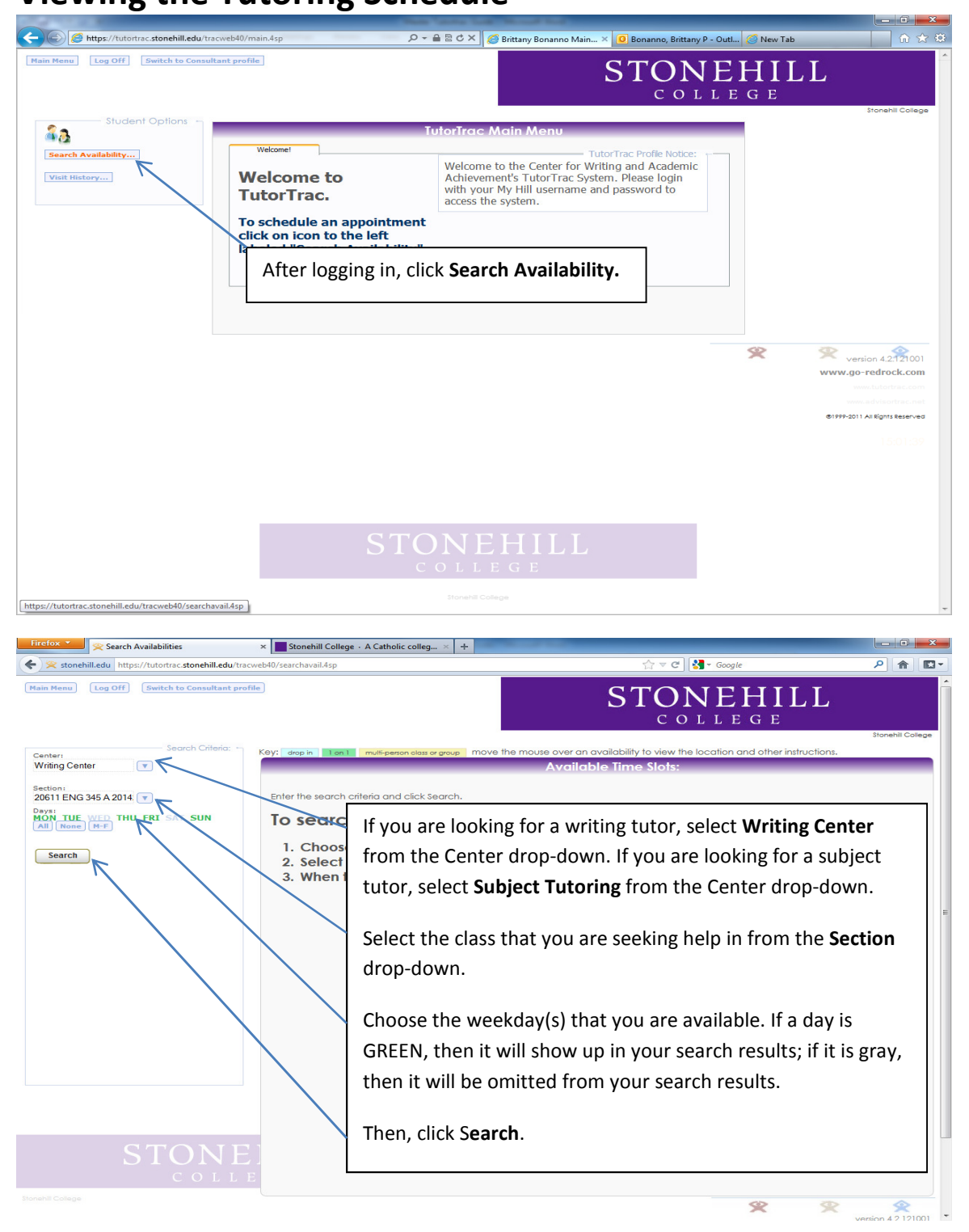

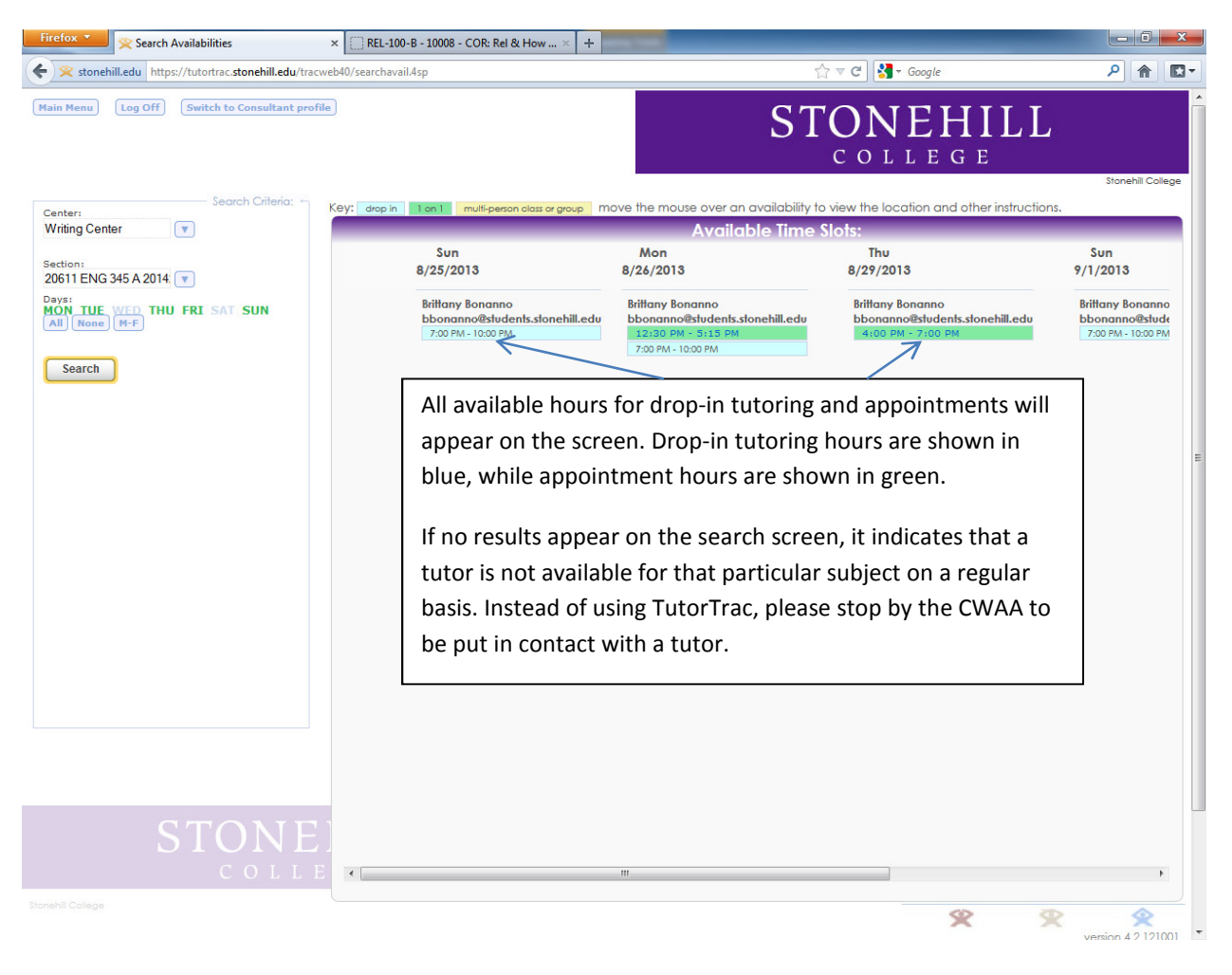

### Viewing the Tutoring Schedule (Continued)

## Making an Appointment

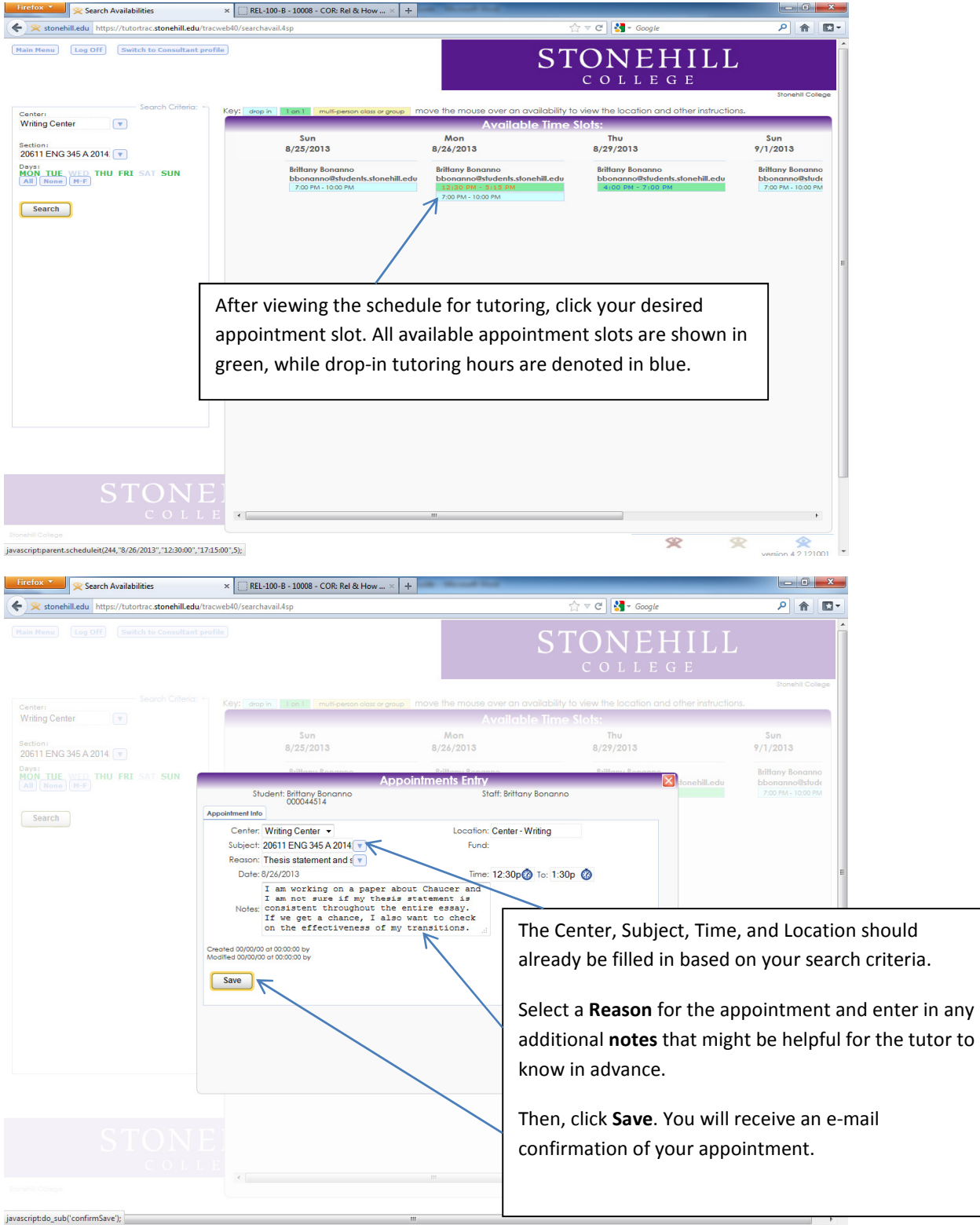

Stonehill College

### Viewing Visit History

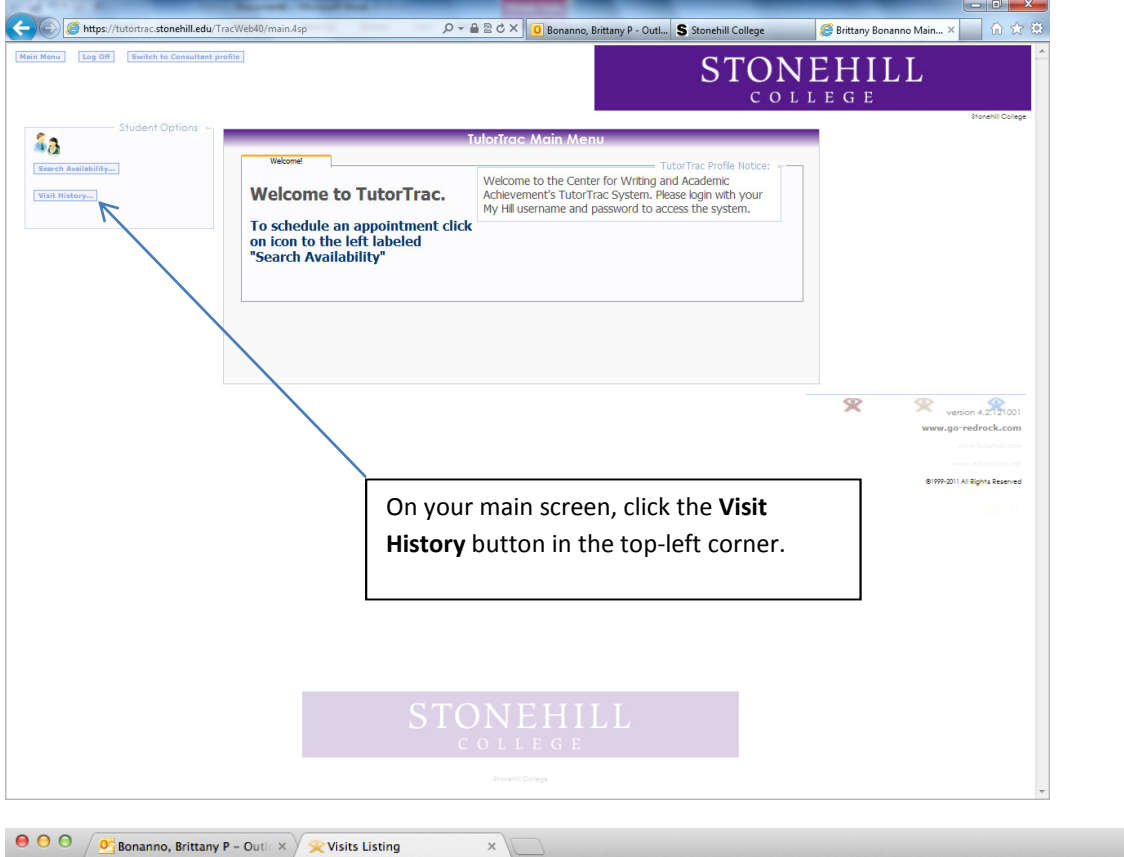

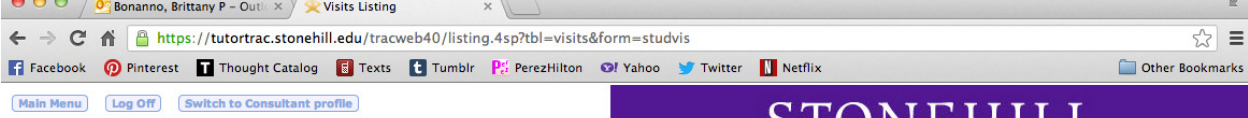

# STONEHILL

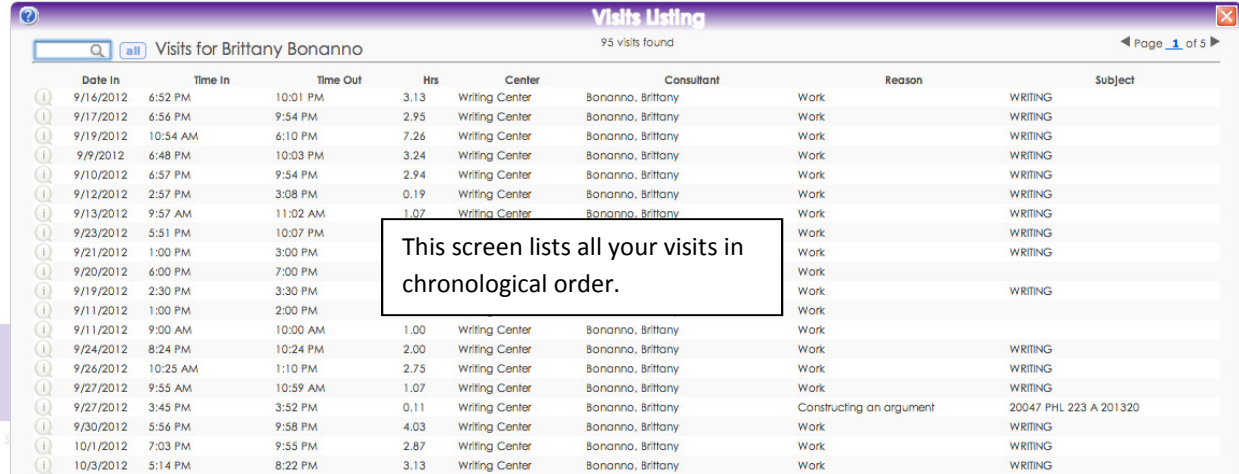

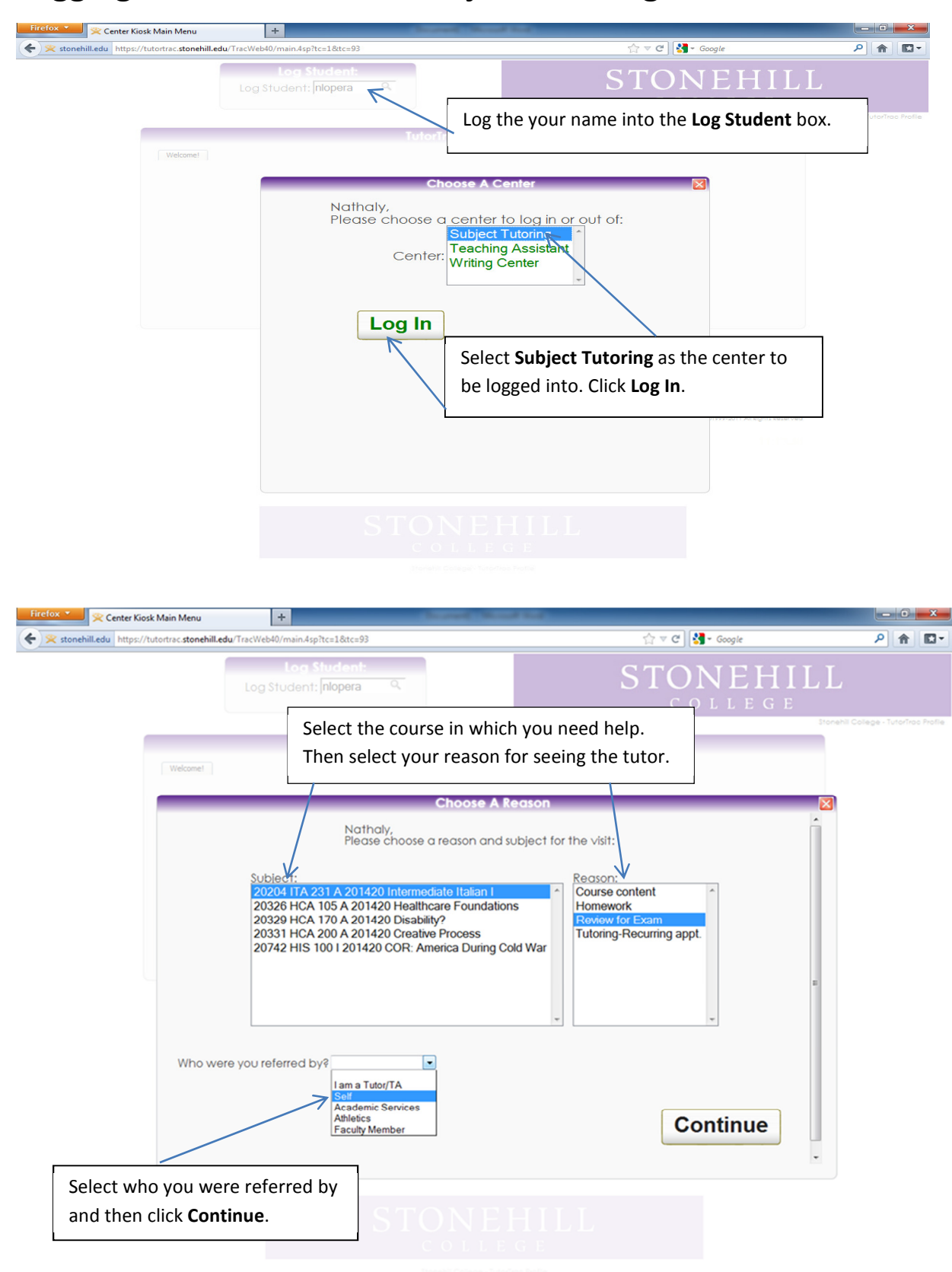

### Logging into the Kiosk for Subject Tutoring

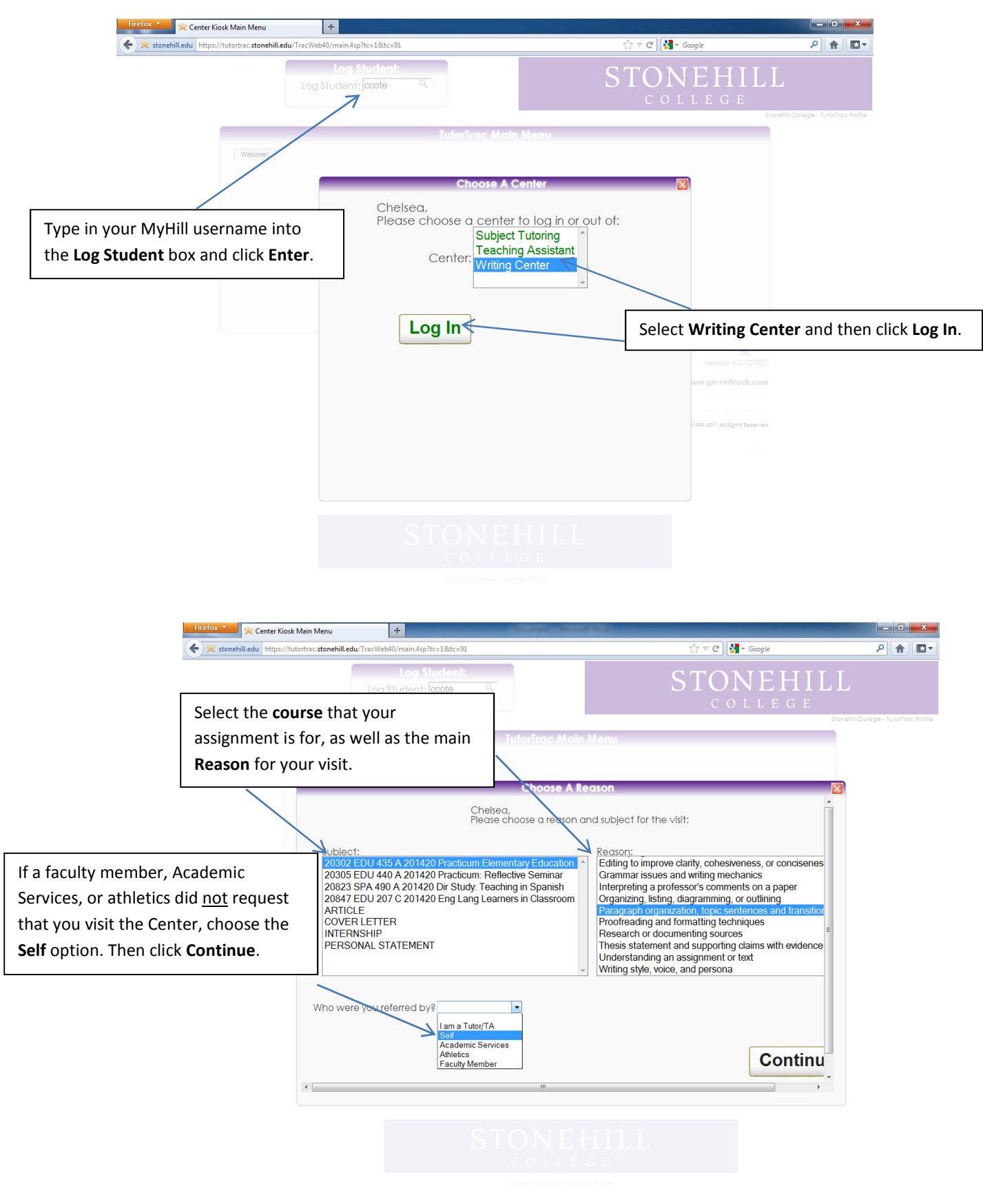

### Logging into the Kiosk for Writing Tutor Appointment